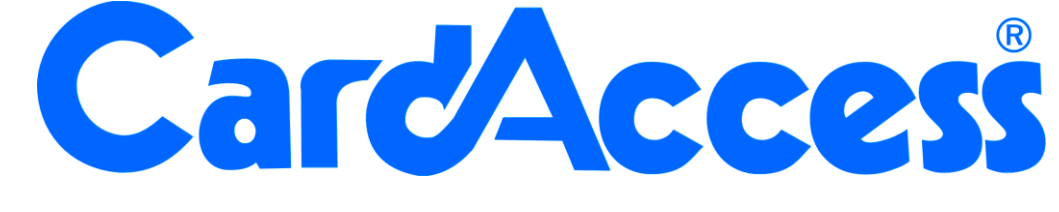

# **Database en API beschrijving**

## **CA3000 Versie 2.11**

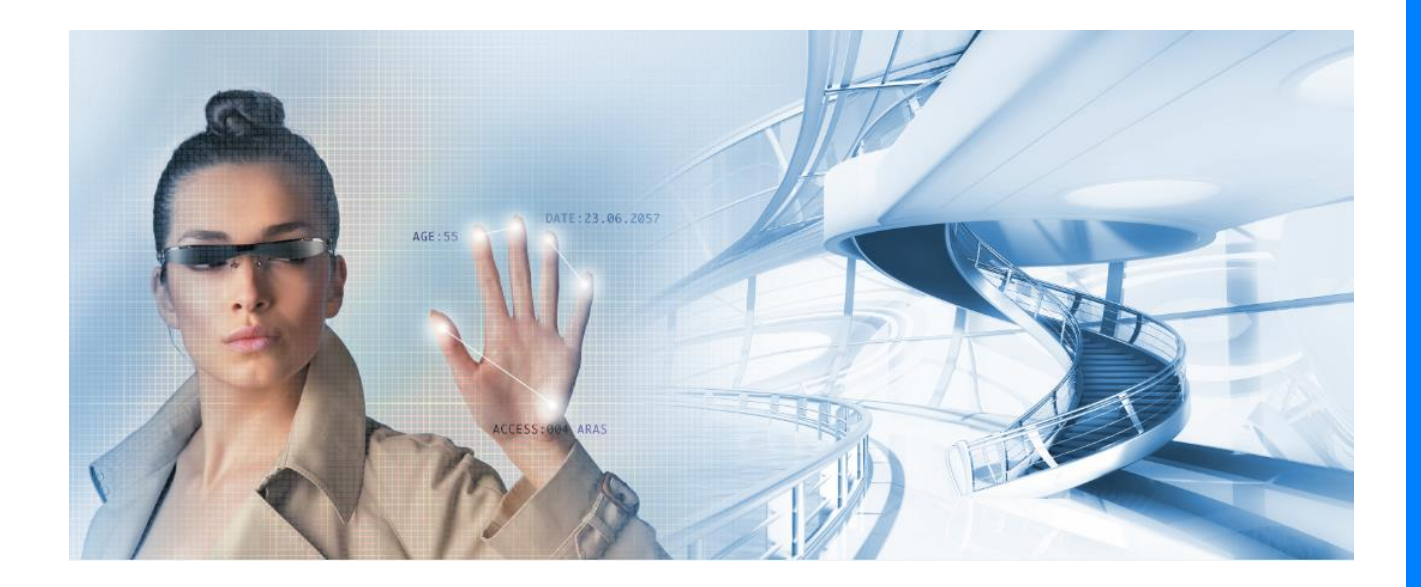

Postbus 218 5150 AE Drunen

Thomas Edisonweg 5 5151 DH Drunen

HELPDESK : 0900-27274357 techhelp@aras.nl www.aras.nl

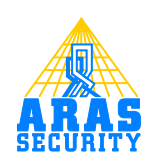

### Inhoudsopgave

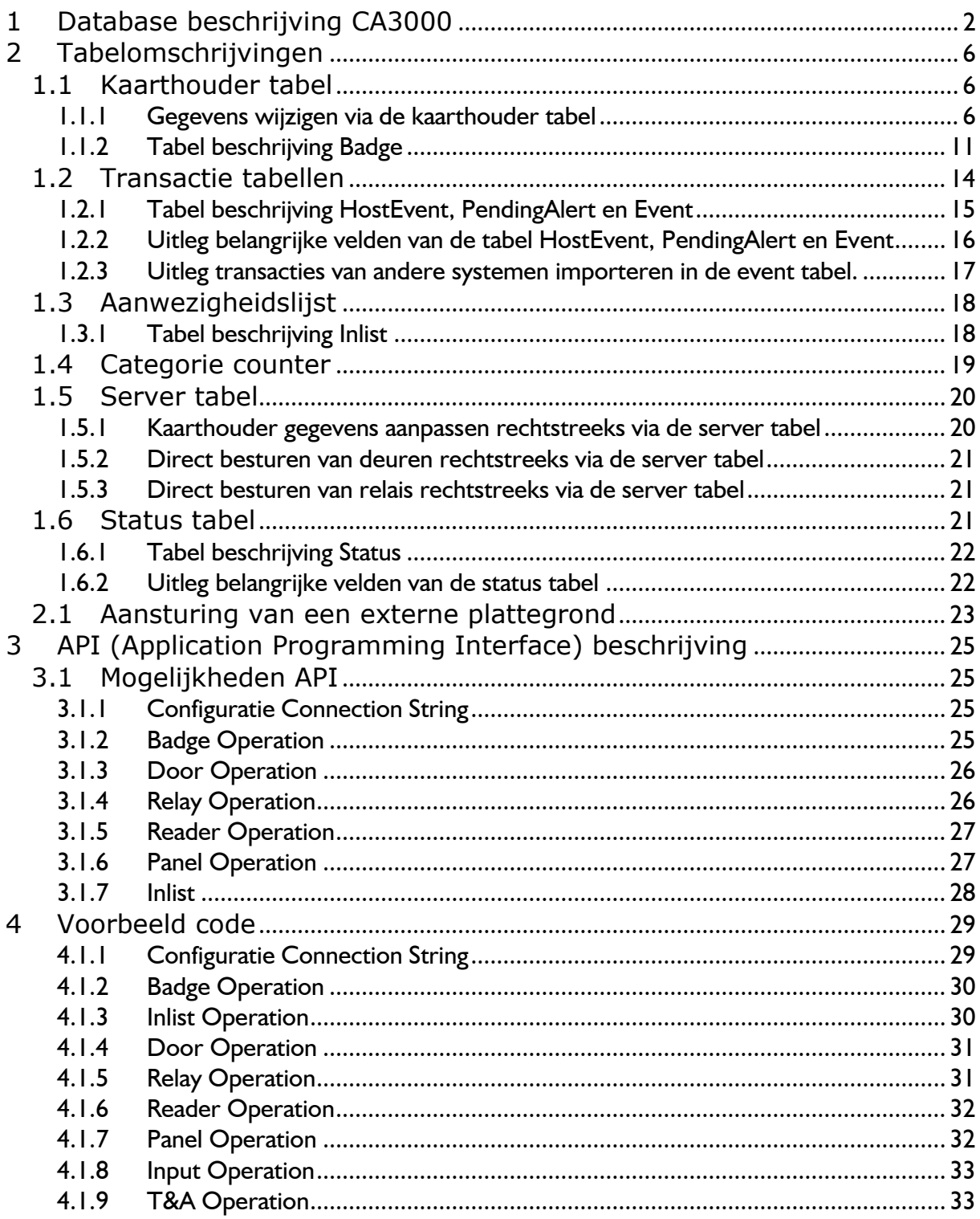

### **Inleiding**

Dit document beschrijft een aantal tabellen uit de CardAccess database die gebruikt kunnen worden om integraties met CardAccess te kunnen doen.

Daarnaast wordt de API (Application Programming Interface) beschreven)

#### **Uitleg database**

De door CardAccess toegepaste databases zijn SQL databases. Deze databases draaien op het Microsoft platvorm MS SQL 2005, MS SQL 2008 en MS SQL 2012. De volledige MS SQL versie of de MS SQL Express versie.

CardAccess creëert tijdens de installatie automatisch twee databases. De eerste is de zogenaamde Live database. Hierin bevinden zich alle configuratie instellingen zoals de panelen (centrales), de lezers (deuren), de tijdzones, de toegangsgroepen, de kaarthouders, de transacties etc. Naast de zogenaamde Live database zal bij de installatie een tweede database worden aangemaakt, dit is de zogenaamde archief database.

Deze tweede database wordt gebruikt om transacties naartoe te archiveren vanuit de live database. Wanneer de applicatie wordt opgestart, en vervolgens op elk volle uur, wordt er in de Live database gekeken hoeveel transacties er zijn, alle transacties boven de ingestelde waarde (de oudste) zullen dan automatisch gearchiveerd worden naar de transactie database. Eventueel kunnen ook handmatig via de software alle configuratie instellingen vanuit de Live database naar de archief database gearchiveerd worden. Het archiveren van de Configuratie instellingen is een eenvoudige back-up mogelijkheid die we kunnen gebruiken om de laatste wijzigingen die gedaan zijn in de Live database heel eenvoudig ongedaan te kunnen maken.

Standaard blijven er 10.000 transacties in de live database staan. Oudere transacties zullen steeds naar de archief database gearchiveerd worden. Deze waarde is instelbaar via het menu systeem instellingen binnen de applicatie. Indien de archief database een bepaalde grootte heeft bereikt zal het systeem automatisch een nieuwe archief database aanmaken. Deze zal dan vervolgens automatisch gebruikt worden voor de archivering van transacties. Deze nieuwe archief database en de oude archief database worden beide benaderd bij zoek opdrachten (Historie). Via het menu systeem instellingen kan een oude database worden los gekoppeld waarna deze verplaatst kan worden naar een ander medium zoals bijvoorbeeld een Cd-rom of DVD.

#### **API**

Mits voorzien van de juiste licentie is in de CA3000 software een API driver beschikbaar. Dit is een dll bestand wat zich in de CardAccess3000 map bevindt. Met behulp van deze API kunnen andere applicaties CardAccess functionaliteiten integreren.

In deze handleiding staat een voorbeeld programma waarin alle beschikbare functies van de API.dll zijn geïntegreerd. Daarnaast staat er voorbeeld code in deze handleiding.

### <span id="page-4-0"></span>**1 Database beschrijving CA3000**

Onderstaand scherm toont de beide databases die tijdens de installatie zijn aangemaakt.

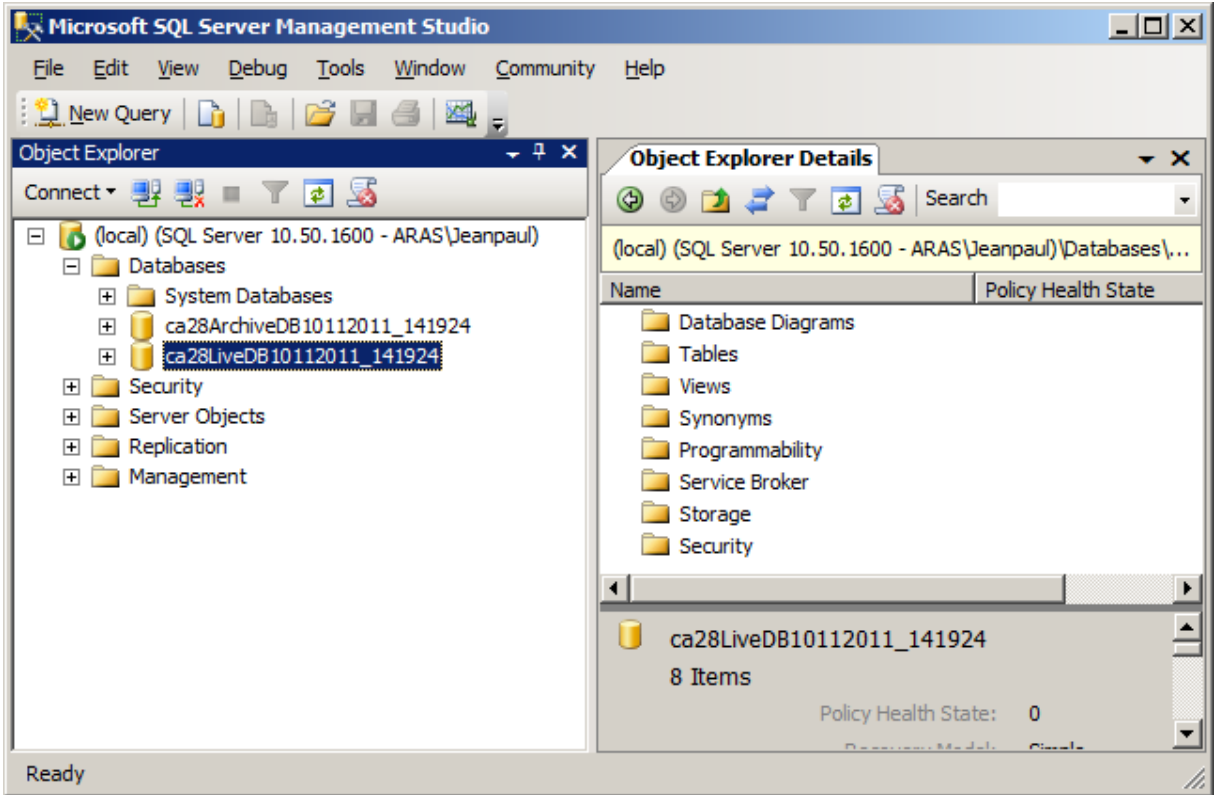

Beide databases bevatten dezelfde tabellen. Indien men gegevens gaat invoeren zullen deze in de zogenaamde Live database terecht komen.

Er zijn meerdere manieren om een koppeling te maken met CA3000. Verder stelt CardAccess een API driver beschikbaar waarmee de meeste functies zijn aan te sturen en te bedienen.

Daarnaast is er een import export programma beschikbaar waarmee transacties automatisch geëxporteerd kunnen worden en kaarthouder gegevens automatisch geïmporteerd kunnen worden.

Het is tevens mogelijk om bepaalde zaken zoals bijvoorbeeld kaarthouder informatie rechtstreeks te wijzigen in de database via ODBC.

De volgende schermafdruk toont de tabellen binnen de Live database.

- $\Box$  Tables
	- 田 System Tables
	- 田 dbo.AccGrp
	- E E dbo.AccGrp Badges
	- 田 dbo.AckAllPending
	- 田 dbo.ActiveLinks
	- 田 国 dbo.alarmLink\_ScriptLinks
	- 田 国 dbo.alarmLink\_scripts
	- Fill dbo.AlertSounds
	- 田 dbo.ALPEventTypes
	- El dbo.APBAreas
	- E El dbo.APBTreeDetail
	- 田 abo.APBTreeMaster
	- 田 al dbo.ArchiveSettings
	- 田 dbo.AstaLog
	- 田 国 dbo.Badge
	- 田 dbo.BadgePhoto
	- 田 国 dbo.badgingPackages
	- 田 dbo.BuildInfo
	- 田 abo.CategoryCounters
	- 田 国 dbo.Cctv
	- 田 国 dbo.CentralStationAutho
	- 田 国 dbo.CentralStationEvent
	- 田 al dbo.CentralStationLinks
	- 田 国 dbo.CentralStationServer
	- 田 dbo.Client
	- 田 abo.Com
	- E dbo.Commun
	- 田 国 dbo.CompanyMasterList
	- 田 国 dbo.DatabaseList
	- 田 dbo.DBAudit
	- 田 国 dbo.Delete Badges
	- 田 dbo.DeviceIcon
	- **⊞** dbo.DvrCamera
	- 田 国 dbo.DvrConfig
	- E dbo.DvrInput
	- 田 dbo.DvrReader
	- E dbo.dynMap
	- 田 国 dbo.dynMapPoints
	- 田 dbo.ElevAg
	- El dbo.EPI CONFIG
	- E dbo.EPI DBCONFIG
	- 田 国 dbo.EPI\_FORMAT
	- 田 dbo.epiFiles
	- 田 国 dbo.Event
	- 田 国 dbo.EventPhotos
- 田 dbo.EventType 田 国 dbo.Facility 田 dbo.Format **⊞** dbo.GA\_ALIAS El El dbo.GA\_COLNAMES 田 国 dbo.GA FK 田 dbo.GA IMAGE 田 国 dbo.GA\_IMAGEINFO FI EI dbo.GA LAYOUTFIELDS 田 dbo.GA LIST 田 国 dbo.GA\_LISTDATA □ ■ dbo.GA\_LOG FI BI dbo.GA LOGARCHIVE **⊞** dbo.GA\_PMK 田 国 dbo.GA\_READER E dbo.GA\_TABLENAMES 田 al dbo.GatewayStatus 田 国 dbo.globalVariables E dbo.Groups 田 dbo.Holidav 田 国 dbo.HostBadgeUpdates 田 dbo.HostEvent 田 dbo.InList 田 国 dbo.Input  $\Box$  dbo.Link 田 国 dbo.LockoutAreas 田 dbo.LockStatus  $\boxplus$  dbo.Log 田 abo.MAccGrp E E dbo.MActiveLinks 田 国 dbo.Mail 田 国 dbo.Map 田 国 dbo.MapApb
- 田 国 dbo.MapEventFilter
- 田 dbo.MapPoints
- 田 国 dbo.MCom
- 田 国 dbo.messageTemplates
- E dbo.MHoliday
- 田 abo.MLockoutAreas
- E E dbo.mobileDevices
- E dbo.MTimezon
- 田 国 dbo.napcoAlarmAreaTypeDef
- 田 国 dbo.napcoAlarmPanelDef
- 田 国 dbo.napcoConnectionTypes
- E dbo.napcoDeviceStatus
- 田 国 dbo.napcoDeviceStatusDefs

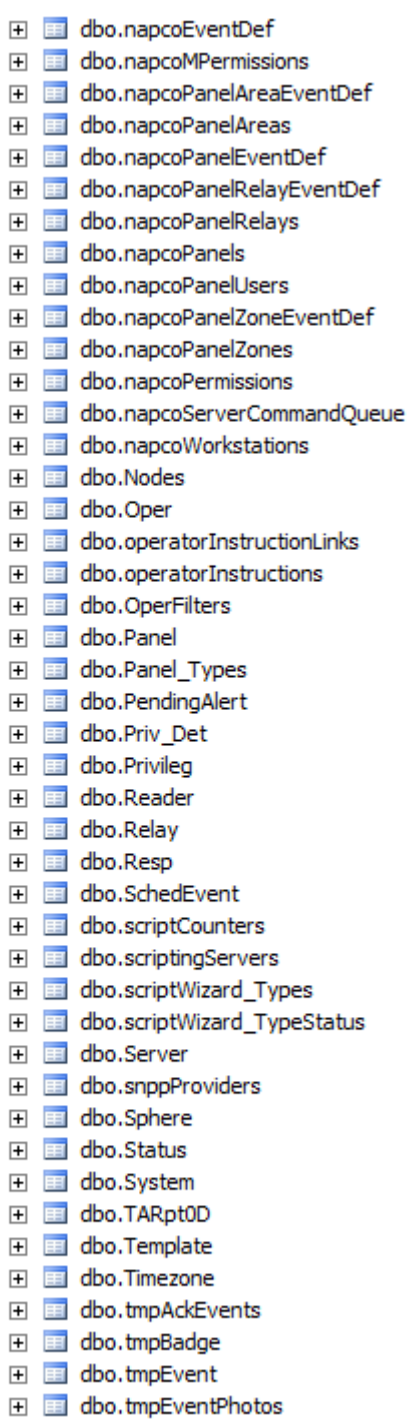

田 dbo.Wireless 田 al dbo.Zones

#### <span id="page-8-0"></span>**2 Tabelomschrijvingen**

Hieronder staat de omschrijving per tabel. In deze lijst zijn alleen die tabellen opgenomen die voor integratiedoeleinden een toepassing hebben.

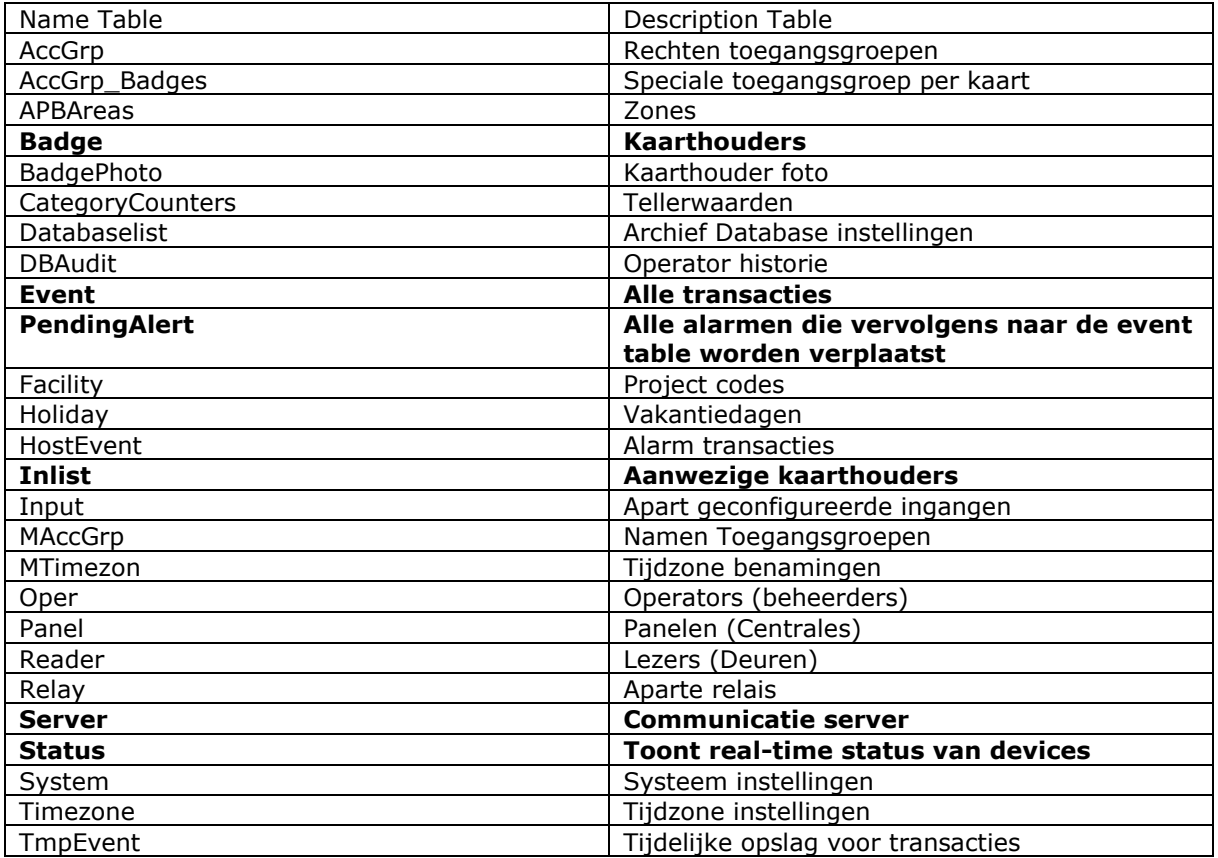

### <span id="page-8-1"></span>**1.1 Kaarthouder tabel**

De belangrijkste tabel voor integratie toepassingen is de kaarthouder tabel genaamd "Badge".

### <span id="page-8-2"></span>*1.1.1 Gegevens wijzigen via de kaarthouder tabel*

De belangrijkste tabel voor integratie toepassingen is de kaarthouder tabel genaamd "Badge".

De tabel Badge bevat alle kaarthouder data. Indien we hier rechtstreeks iets in willen wijzigen dienen we er rekening mee te houden dat de gewijzigde gegevens niet altijd zomaar verzonden worden naar de panelen. Bij het wijzigen van een kaarthoudernaam is dit ook niet nodig maar bij het geldig maken van een pas of bij het aanpassen van de toegangsgroep is dit wel nodig.

Hoe zorg je er nu voor dat de wijzigingen worden doorgevoerd naar de panelen? Als je bij het wijzigen van een kaarthouder ervoor zorgt dat het veld Flag op 1 wordt gezet dan zal het record automatisch geladen worden. Dit veld vertelt de Host communicatiedriver dat er een kaarthouder record is gewijzigd of is toegevoegd. Elke twee tot vijf minuten zal de Host communicatiedriver dit veld controleren en indien dit veld op 1 staat zal het record naar de panelen worden geladen.

In de volgende schermafdruk staan de kolom (veld) namen van deze tabel beschreven.

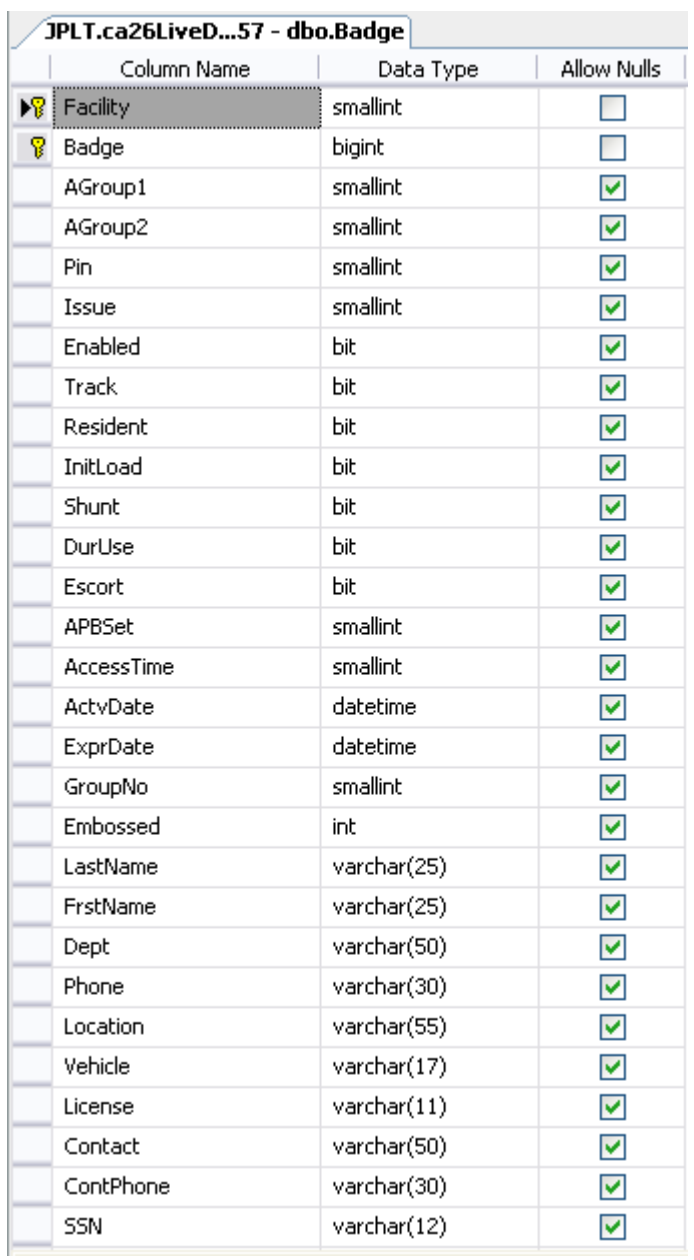

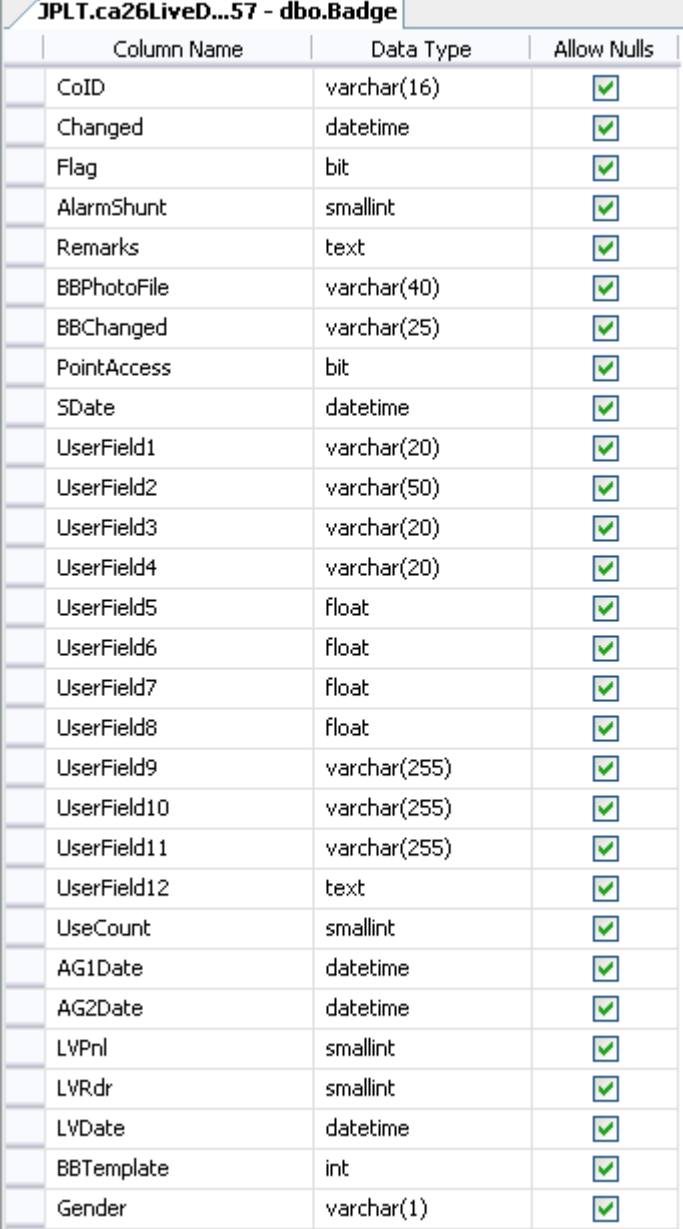

 $\overline{\phantom{a}}$ 

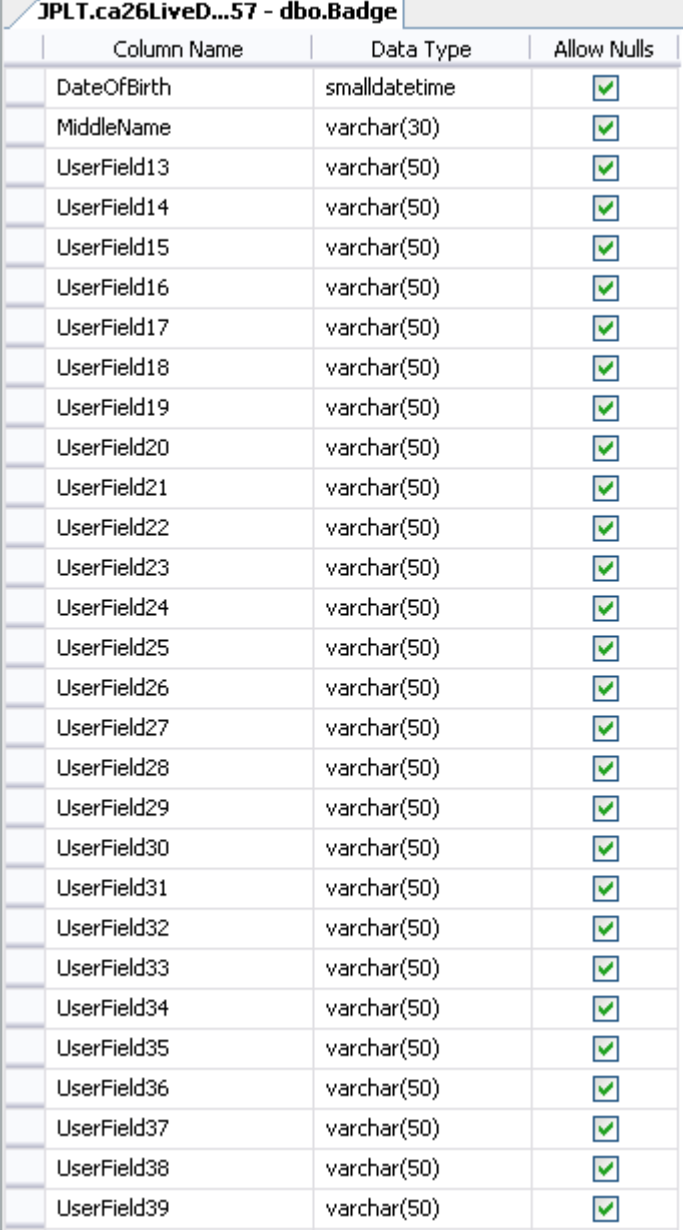

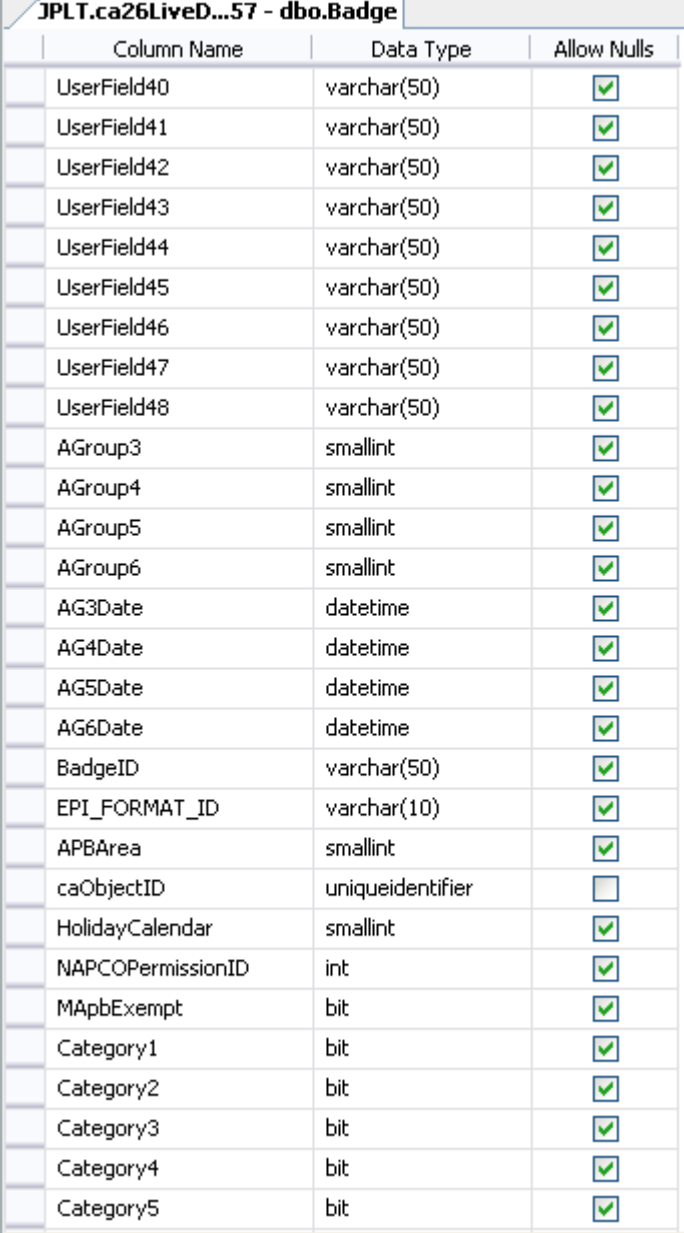

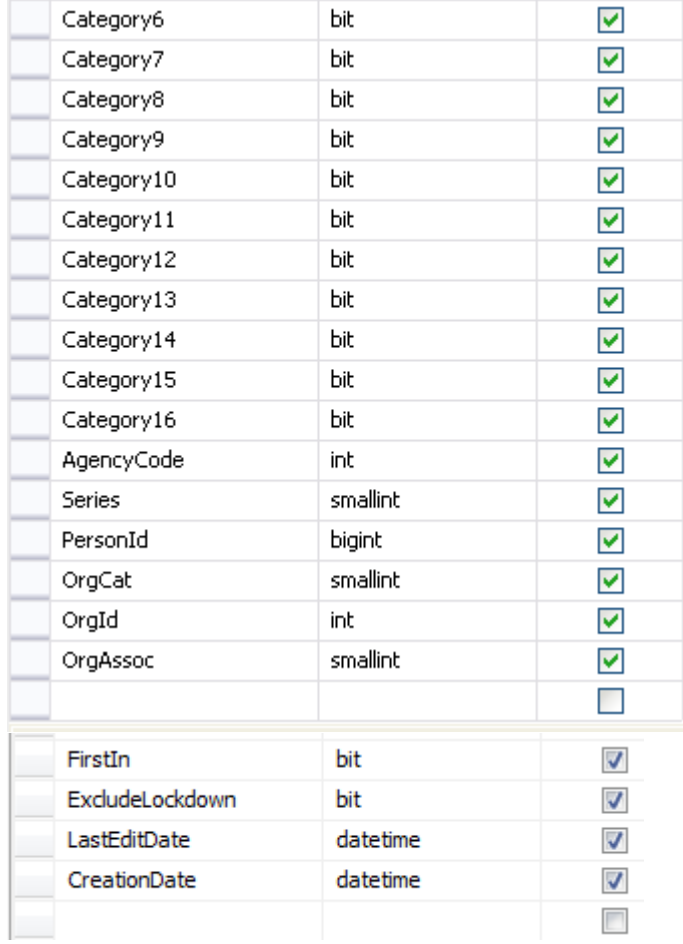

### <span id="page-13-0"></span>*1.1.2 Tabel beschrijving Badge*

In de volgende tabel worden de velden van de kaarthouder (Badge) tabel beschreven.

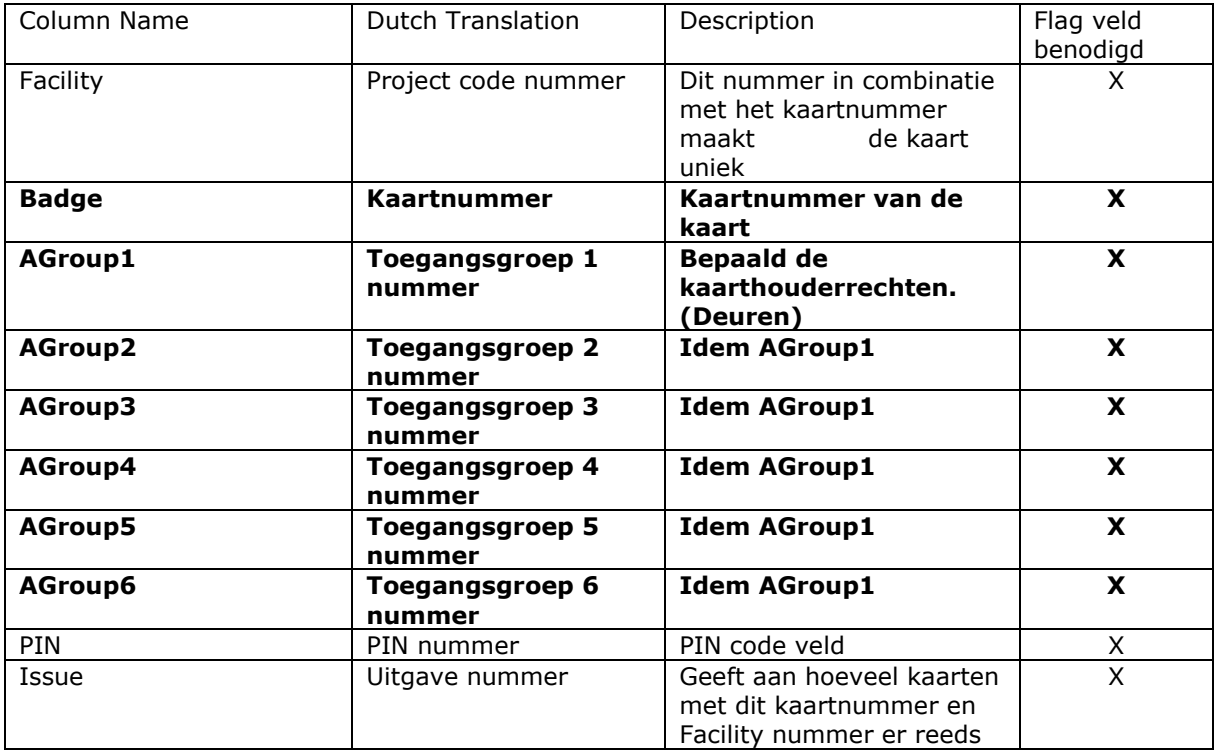

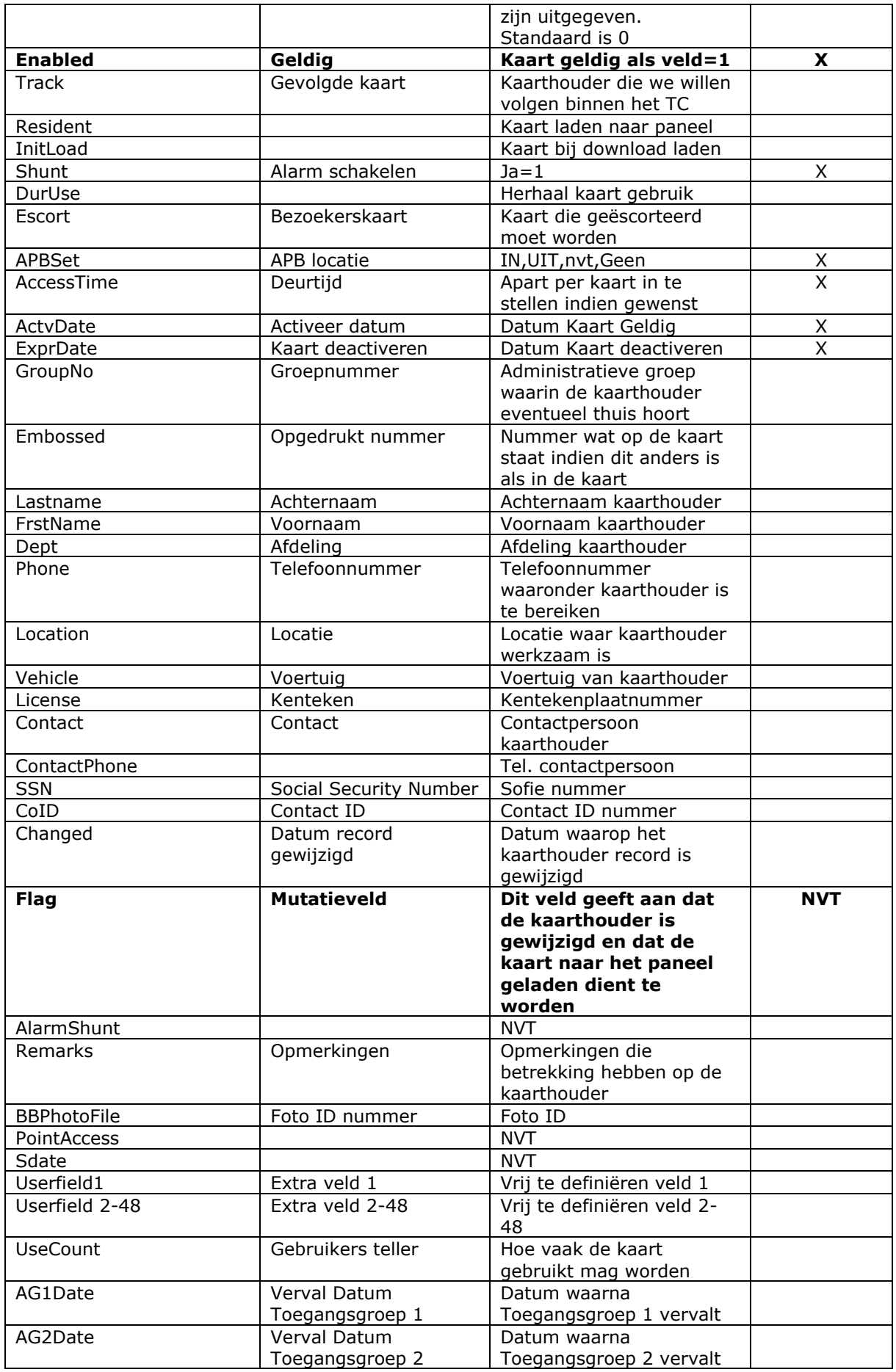

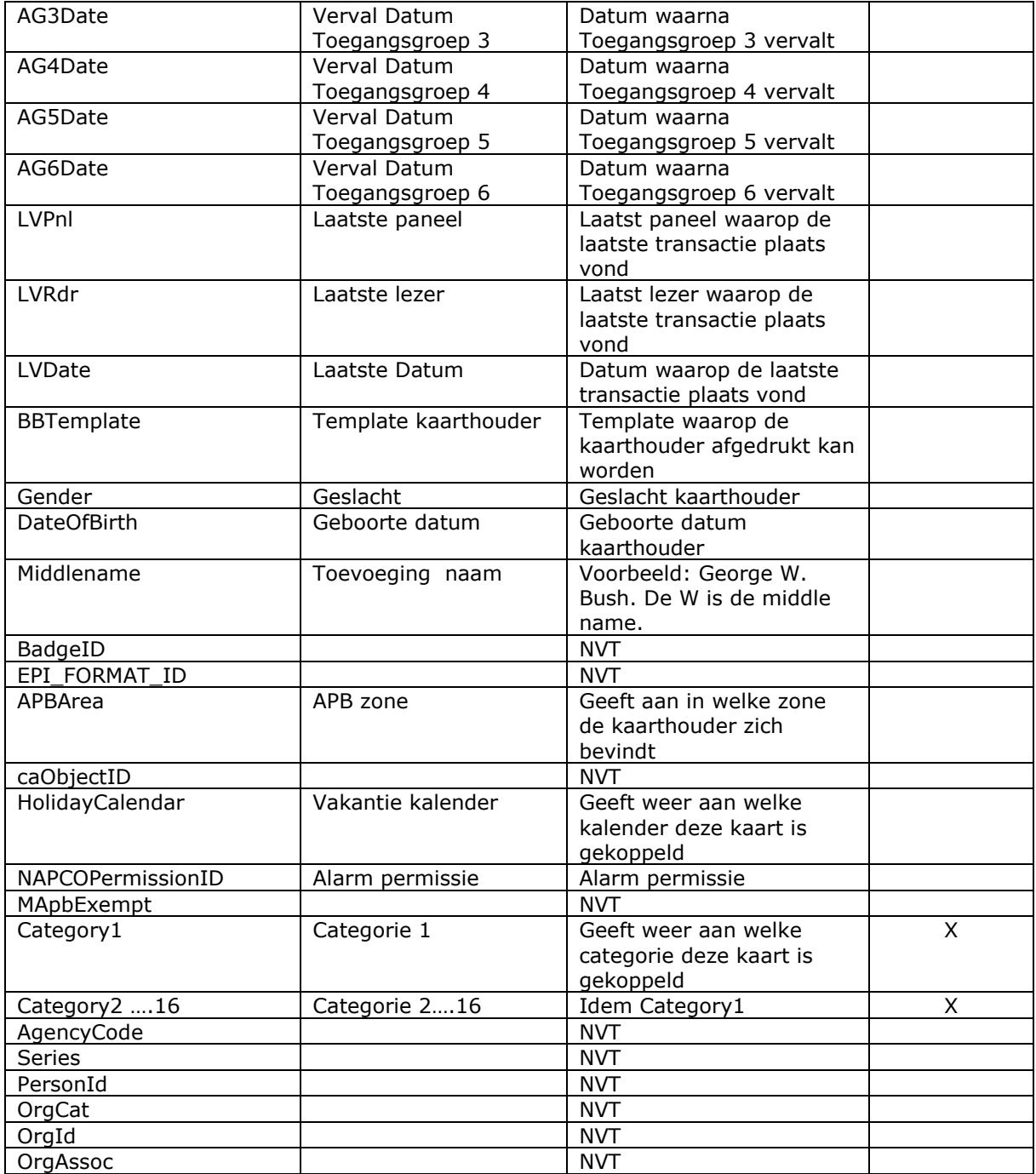

Belangrijke velden binnen de kaarthouder tabel zijn het kaartnummer, de toegangsgroep(en), het kaart geldig veld en het zogenaamde Flag veld.

Indien er mutaties in het kaarthouder record plaatsvinden die betrekking hebben op de toegangsrechten. Zoals het wijzigen van de kaart van geldig naar ongeldig of andersom dan dient de flag op 1 te worden gezet. Door het flag veld op 1 te zetten weet de communicatiedriver dat de kaart is gewijzigd en dat er een mutatie naar 1 of meerdere panelen verzonden dient te worden. Indien de toegangsgroep(en) van het kaarthouder record word(en) gewijzigd zal men ook de flag op 1 moeten zetten zodat de communicatiedriver weet dat de er wijzigingen hebben plaatsgevonden die van belang zijn voor de paneel data.

Velden als voor en achternaam kunnen worden gewijzigd zonder de flag op 1 te zetten omdat dit geen consequenties heeft voor de paneel data. Dit omdat dit soort gegevens niet in de panelen worden geladen.

De velden die gemerkt zijn met de X zijn de velden waarbij het flag veld op 1 gezet dient te worden bij een mutatie.

### <span id="page-16-0"></span>**1.2 Transactie tabellen**

In de transactie tabel komen alle transacties te staan. Onder transacties verstaan we kaarttransacties zoals kaart geweigerd op deze tijd, kaart geldig, kaart IN, kaart UIT, kaart Klok IN, paneel laden gestart, Ingang abnormaal, Uitgang Op, Deur open, Deur te lang open etc..etc.

We kunnen onder systeem instellingen een drempelwaarde (prioriteit) instellen. Alle transacties boven deze drempelwaarde (prioriteit) zullen niet in het alarm scherm terecht komen maar worden rechtstreeks naar de transactielijst verplaatst. Zoals we hieronder kunnen zien is het bovenste gedeelte van het scherm het transactiescherm en het onderste gedeelte het alarm scherm.

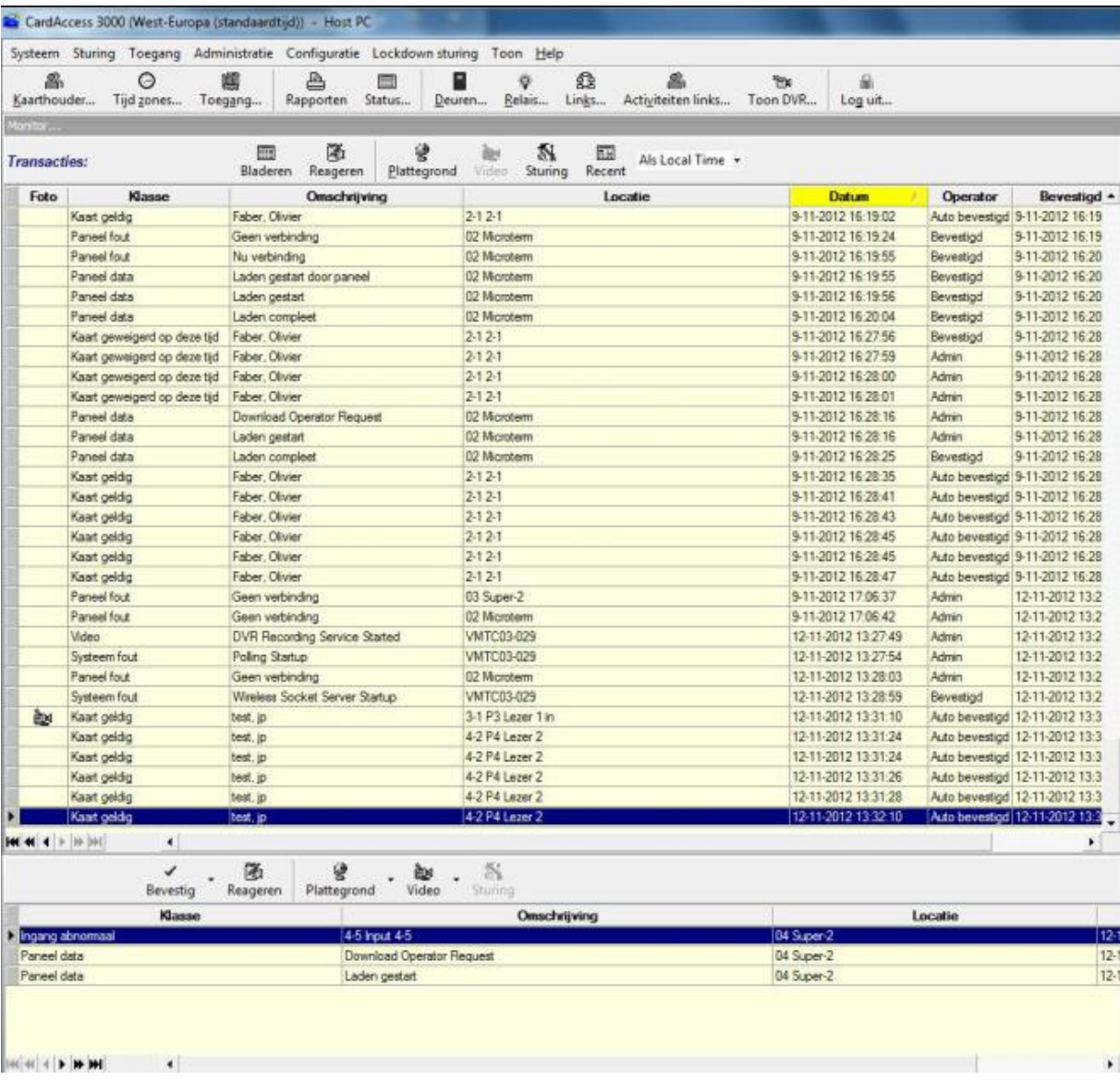

Technisch gezien komen alle transacties in de database binnen in de tabel HostEvent. Als het een alarm betreft wordt deze verplaatst naar het alarm scherm. Dit is een aparte tabel genaamd PendingAlert. Vervolgens gaan de transacties na een instelbare tijd naar het transactiescherm. Dit is een aparte tabel genaamd Event.

Transacties die binnen komen die geen alarm zijn gaan direct van de HostEvent tabel naar de Event tabel en slaan de PendingAlert tabel over.

Alle drie de tabellen HostEvent, PendingAlert en Event zijn hetzelfde wat betreft de opbouw. In de volgen de tabel worden de kolom (veld) namen van deze tabel getoond.

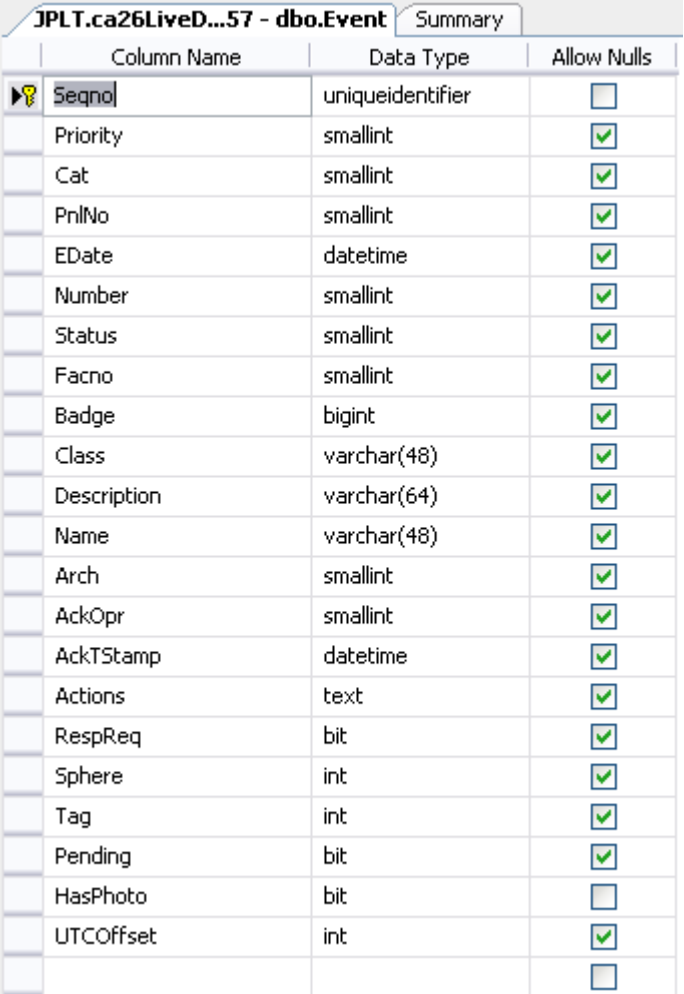

### <span id="page-17-0"></span>*1.2.1 Tabel beschrijving HostEvent, PendingAlert en Event*

In de volgende tabel worden de velden van deze tabel beschreven.

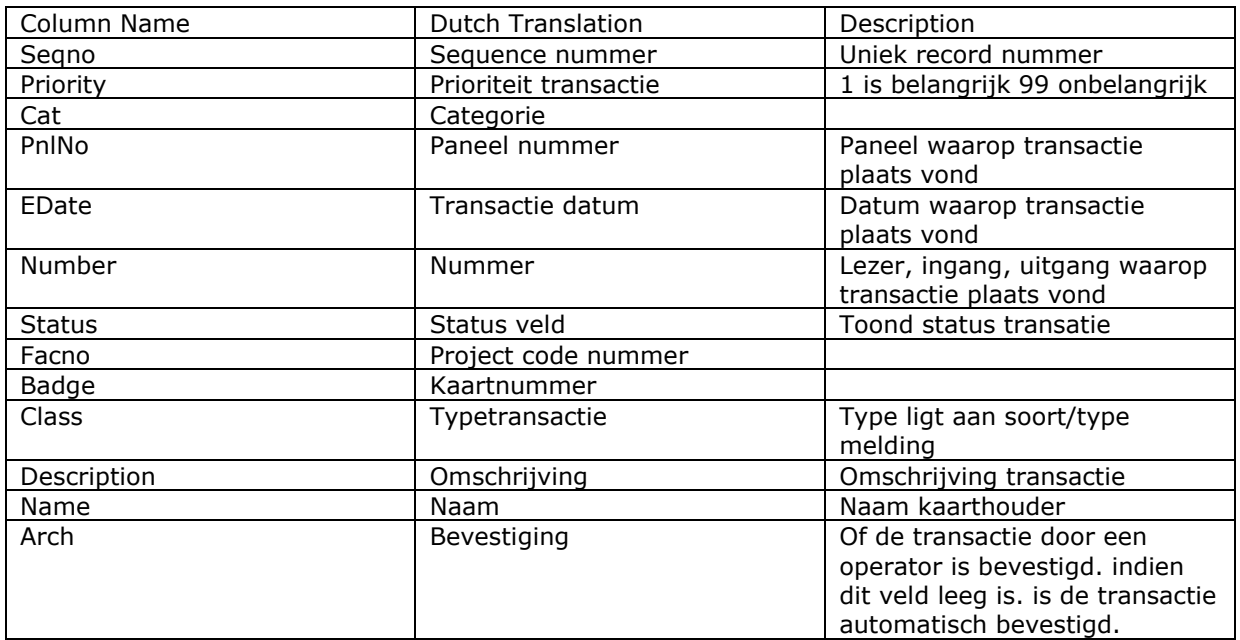

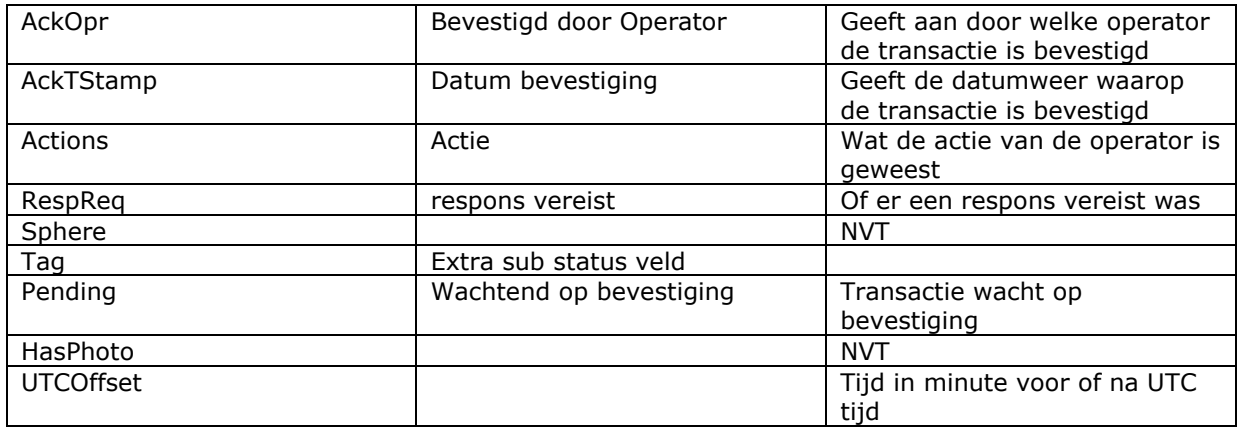

### <span id="page-18-0"></span>*1.2.2 Uitleg belangrijke velden van de tabel HostEvent, PendingAlert en Event*

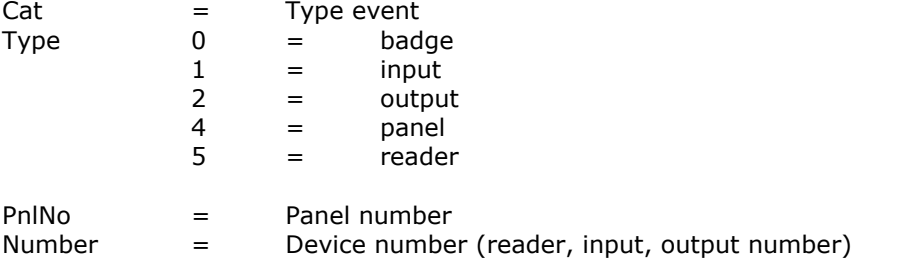

Status by badge (Cat 0) event, number ((1) 1=reader 1)

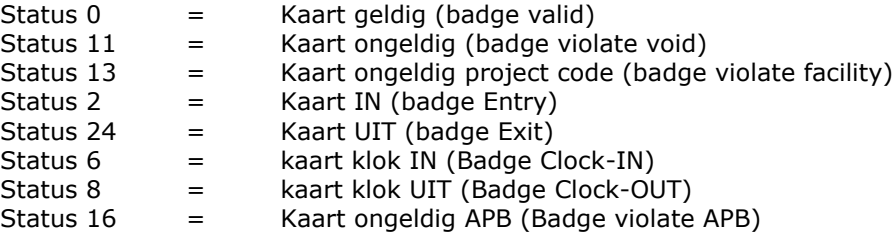

Status by input (cat 1) event, number  $((1)$  1=input 1)

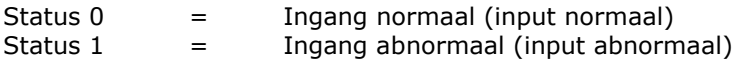

Status by output (cat 2) event, number ((1) 1=output 1)

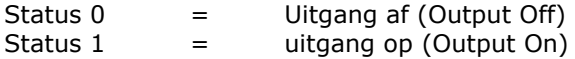

Status by panel (Cat 4) event, number (always 0)

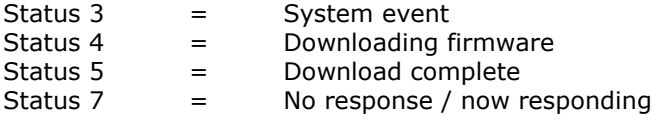

#### We hebben de leverancier gevraagd status 7 op te splitsen in: Status 7, Tag  $1 =$  No response Status 7, Tag 0= Now responding

Dit zal in een volgende versie geïmplementeerd worden.

Status by reader (cat 5) event, number ((1) 1=lezer1)

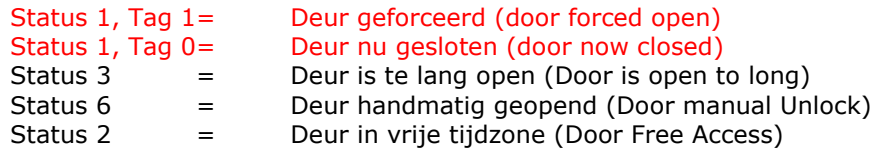

#### <span id="page-19-0"></span>*1.2.3 Uitleg transacties van andere systemen importeren in de event tabel.*

Vanaf CA3000 versie 2.11.72 kunnen we transacties van andere systemen tonen in het CA3000 transactiescherm.

Hiervoor dienen we onderstaande Stored Procedure te draaien die een transactie kan toevoegen (insert) in de event tabel.

Vervolgens gebruiken we Command #60 (Zie hieronder) in the server tabel (gebruikmakend van "seqno" uitgang van de Stored Procedure) als een nieuw veld in the server tabel om de transactie te tonen.

#### Steps to broadcast Event to Event table:

1) Execute stored procedure (ca sp Asta AddEvent.sp). Pass all the following values into this stored procedure.

Example1 - exec ca\_sp\_ASTA\_AddEvent 21,4,0,@date,0,3,0,0,'SYSTEM','PIVDETECT', 'PIV', 0, 2015, '1', 1, 0, 0, 0, 0, @ seq no output

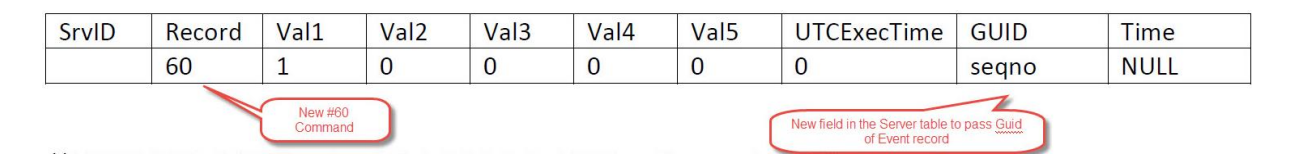

### <span id="page-20-0"></span>**1.3 Aanwezigheidslijst**

In de tabel genaamd Inlist komen alle aanwezige kaarthouders te staan. De getoonde lijst kaarthouders wordt geüpdate als kaarthouders van de IN naar de UIT status veranderen en omgekeerd.

In de volgen de tabel worden de kolom (veld) namen van deze tabel getoond.

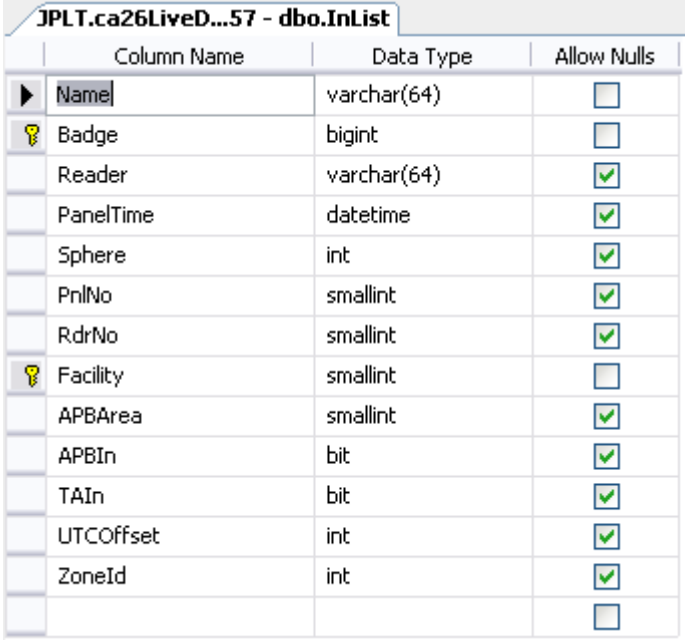

### <span id="page-20-1"></span>*1.3.1 Tabel beschrijving Inlist*

In de volgende tabel worden de velden van deze tabel beschreven.

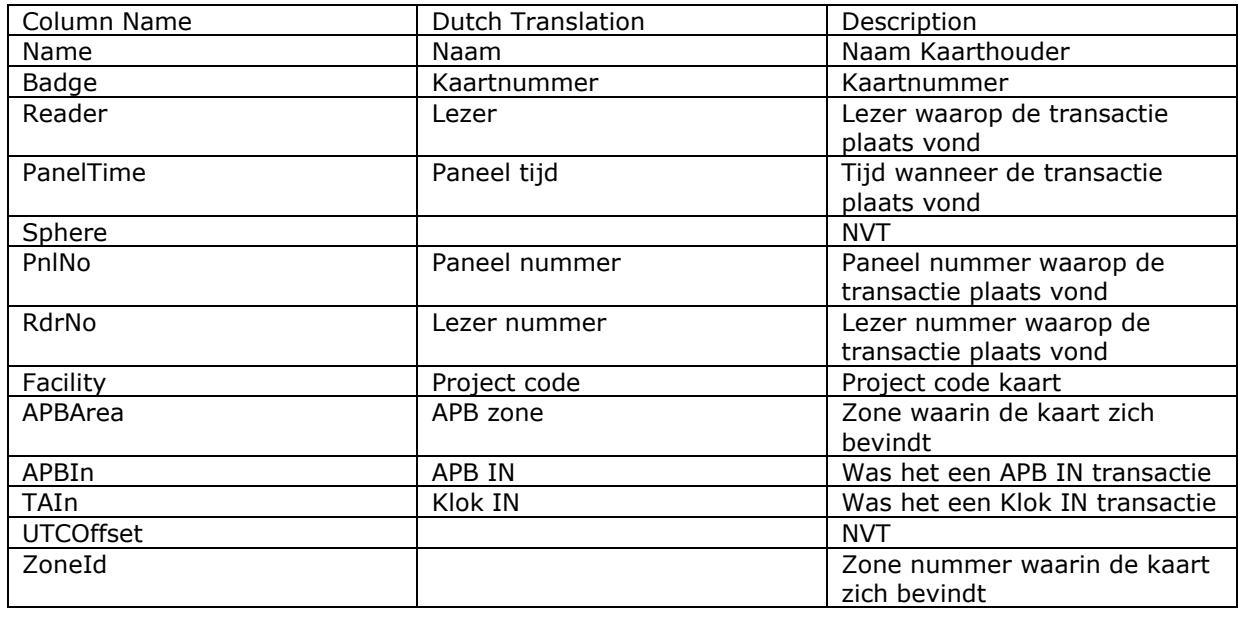

Indien we via de database de APB status van een kaarthouder aanpassen wordt deze nog niet in het paneel gewijzigd. Indien dit nodig is dienen we onderstaand commando hiervoor te gebruiken.

Om kaart wijzigingen naar een paneel te verzenden dienen we onderstaand commando in te voeren in de tabel Server DB. Gebruik hiervoor de volgende waarden:

Record = 16 (Badge Edit command)

 $Val1 =$  Facility number Val2 = Badge number

Het database veld wat wordt gebruikt voor APB is "APBSet". De waarden die in dit veld kunnen worden ingevuld zijn:

> $0 = IN$  $1 = 0$ UT 2 = SET Next use 3 = Ignore APB checking

Als de kaart (Badge) is benoemd als een voertuig kaart , dan dienen we bit2 van dit APBSet veld te gebruiken.

Als voorbeeld, als we een voertuig kaart geen last van APB te laten ondervinden moeten we APBSet op 7 zetten.

Voor APB aanpassingen gebruikt de applicatie commando 16 (with Facility, badge parameters), deze wordt dan verwerkt als een normale kaart wijziging.

De In-list wordt bij een APB of Zone APB steeds ge update door een aantal SQL Update statements.

### <span id="page-21-0"></span>**1.4 Categorie counter**

 $P$ ocord = 26

Om handmatig een categorie op een bepaalde waarde in te stellen gebruiken we onderstaand commando. Dit commando plaatsen we in de Server DB. Zie hoofdstuk 1.5.

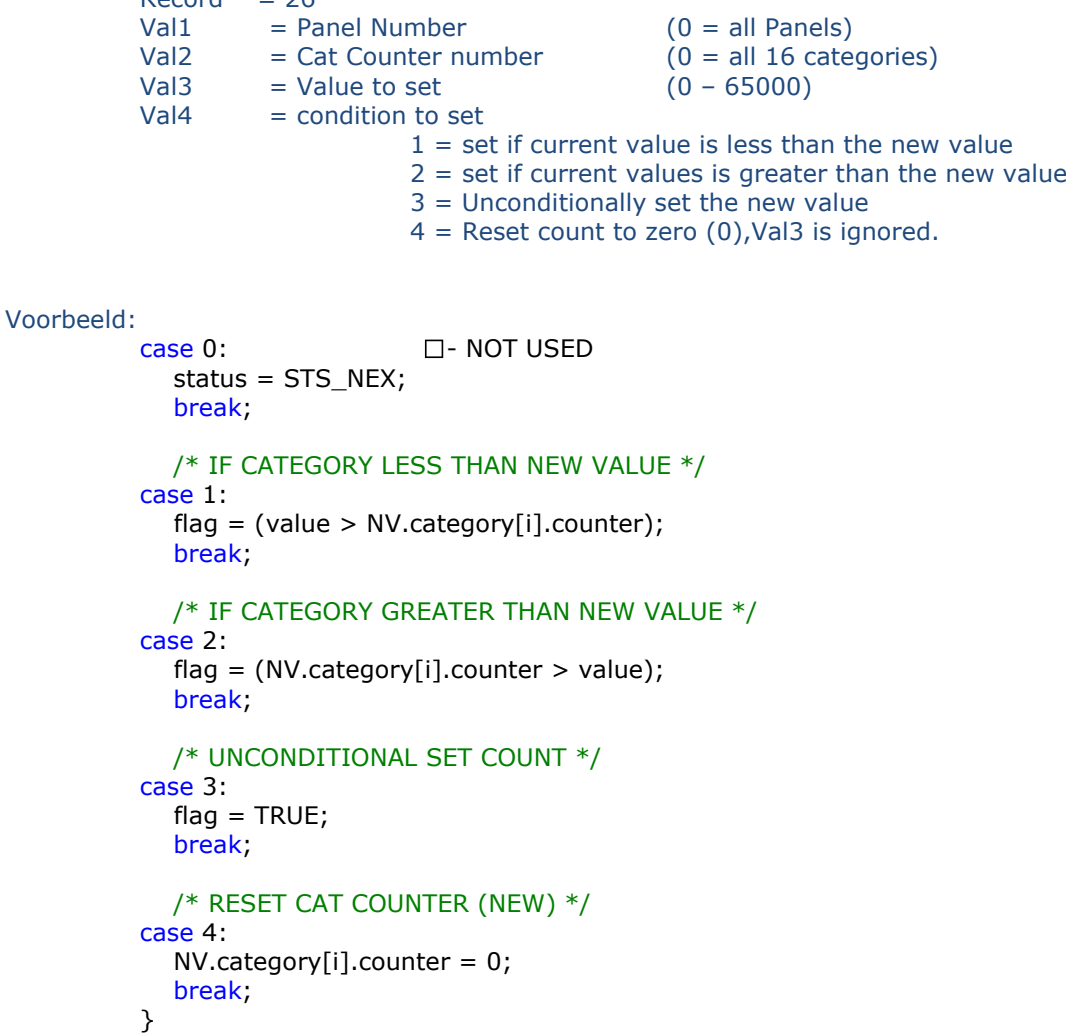

### <span id="page-22-0"></span>**1.5 Server tabel**

In de Server tabel zet het systeem gegevens waarmee de communicatiedriver kan zien wat er geladen dient te worden naar de panelen.

In de volgen de tabel worden de kolom (veld) namen van deze tabel getoond.

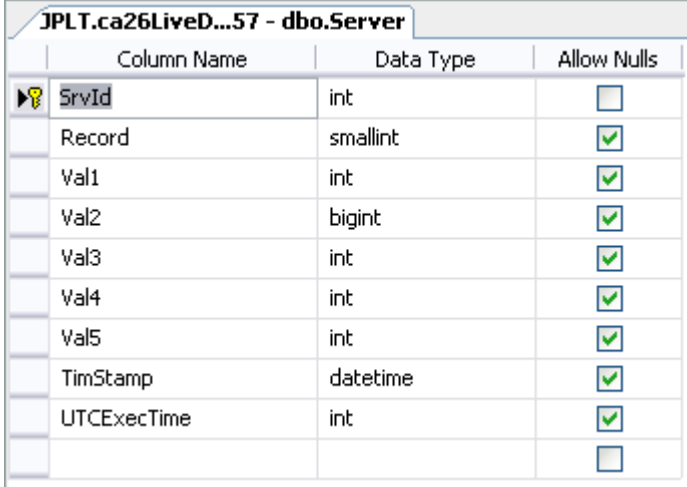

In de volgende tabel worden de velden van deze tabel beschreven. De werking van deze tabel is als volgt.

De CardAccess GUI weet precies wanneer hij een aangepast record in de server tabel moet plaatsen. Al er een record in de server tabel wordt gezet, dan wordt dit record binnen 8 seconden verwerkt.

### <span id="page-22-1"></span>*1.5.1 Kaarthouder gegevens aanpassen rechtstreeks via de*

#### *server tabel*

Indien we snel een kaarthouder willen verwerken kunnen we ook direct gegevens naar de server tabel wegschrijven.

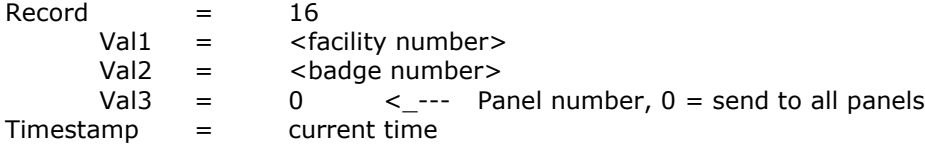

#### LET OP!

Als VAL3 gevuld wordt met 0, dan wordt de kaart naar alle panelen wordt toegezonden. Als je vervolgens bij Val2 kaartnummer 0 invoert dan worden alle kaarten gewist.

Met het onderstaande voorbeeld commando laden we kaart 1234 met project/facility code 1 naar alle panelen. Insert into server (record, val1, val2, val3) Values (16, 1, 1234, 0)

Om een kaart te verwijderen. Plaats het volgende commando in de server tabel.

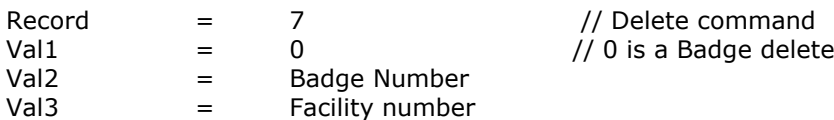

### <span id="page-23-0"></span>*1.5.2 Direct besturen van deuren rechtstreeks via de server tabel*

Onderstaande opdrachten zijn te gebruiken om deuren en relais rechtstreeks via de database open te sturen. Dit gaat via de tabel genaamd Server.

Om een deur te bedienen:

- $Record =$ Val1  $=$  Panel number (not the address)
- Val2 = Command
- Val3 = Reader  $\# (1-8)$

Commands: bits 0-3

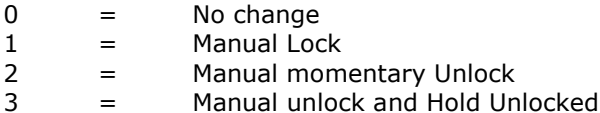

- bits 4-7
- $0 =$  No change
- $1 =$  Enable Reader
- 2 = Disable Reader

Met het onderstaande voorbeeld commando openen we lezer 8 op paneel 4 volgens de ingestelde deur open tijd (momentary Unlock). Insert into server (record, val1, val2, val3) Values (2, 4, 2, 8)

#### <span id="page-23-1"></span>*1.5.3 Direct besturen van relais rechtstreeks via de server tabel*

Om een relais te bedienen:  $Pocord = 4$ 

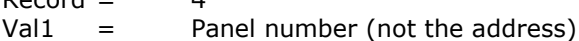

- Val2 = Command
- Val $3 =$ Relay bits

Commands: bits 0-3  $0 =$  No change

- $1 =$  Momentary ON
- $2 =$  Hold ON
- 3 = Turn OFF Relay

Relay bits

Val3  $0-73$  =>  $1 =$  relay 1, 2 = relay 2, ... 73 = relay 73

Met het onderstaande voorbeeld commando openen we relais 73 op paneel 4 volgens de ingestelde relais open tijd (momentary Unlock).

Insert into server (record, val1, val2, val3) Values (4, 4, 1, 73)

#### <span id="page-23-2"></span>**1.6 Status tabel**

In de Status tabel worden de status van een device weergegeven.

In de volgen de tabel worden de kolom (veld) namen van deze tabel getoond.

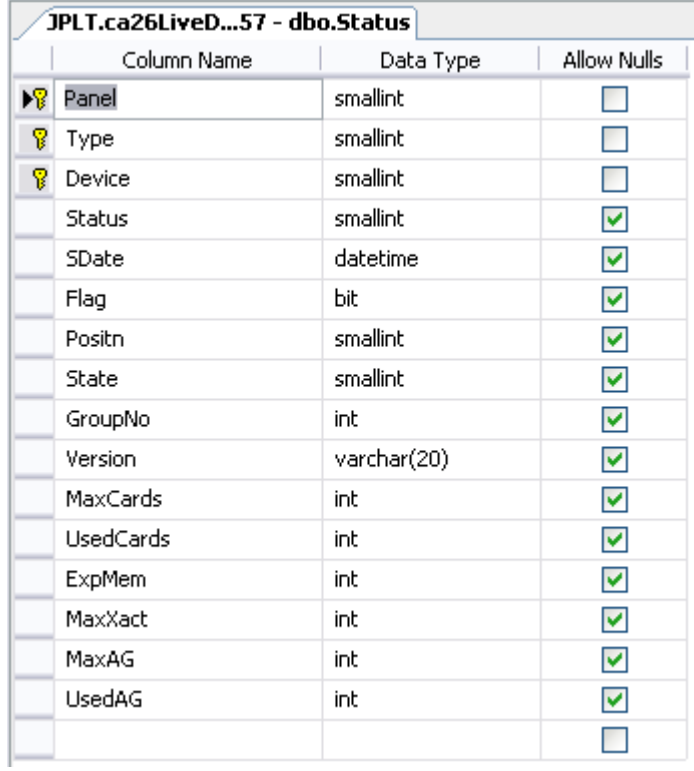

### <span id="page-24-0"></span>*1.6.1 Tabel beschrijving Status*

In de volgende tabel worden de velden van deze tabel beschreven.

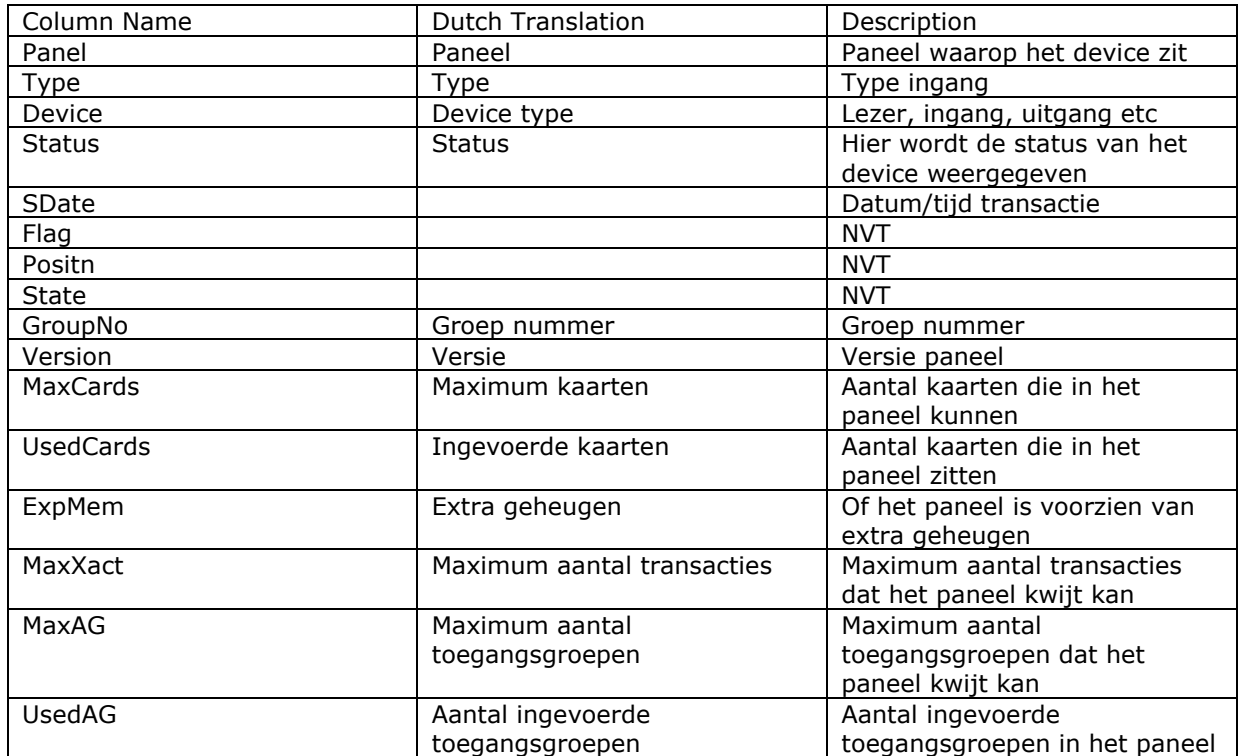

### <span id="page-24-1"></span>*1.6.2 Uitleg belangrijke velden van de status tabel*

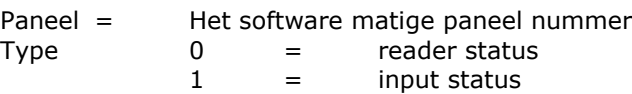

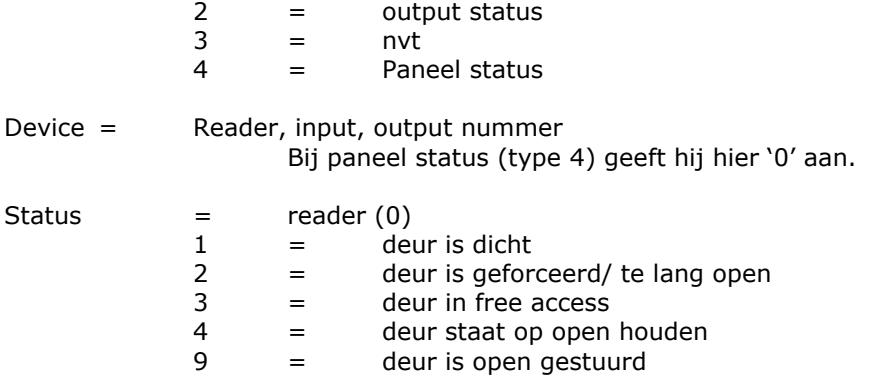

Let op! De melding "deur is geforceerd/ te lang open" worden alleen ververst als het status scherm in CardAccess open staan.

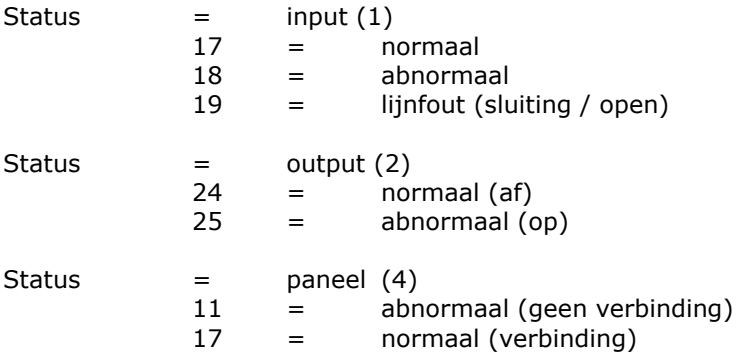

#### <span id="page-25-0"></span>**2.1 Aansturing van een externe plattegrond**

De symbolen van panelen, readers , inputs en outputs worden bij het opstarten van de plattegrond gesynchroniseerd met de status tabel. Vervolgens worden de symbolen aangestuurd door transacties in de PendingAlert tabel.

Indien u symbolen van een ander programma wilt aansturen kunt u dit op dezelfde manier doen.

Een tweede manier is om de Socket Alert Notifier te gebruiken van CardAccess. Dit is een programma wat we via CardAccess kunnen activeren waarmee we elke transactie via TCP/IP naar een bepaald IP adres en poortnummer kunnen versturen. Informeer bij ARAS naar de mogelijkheden.

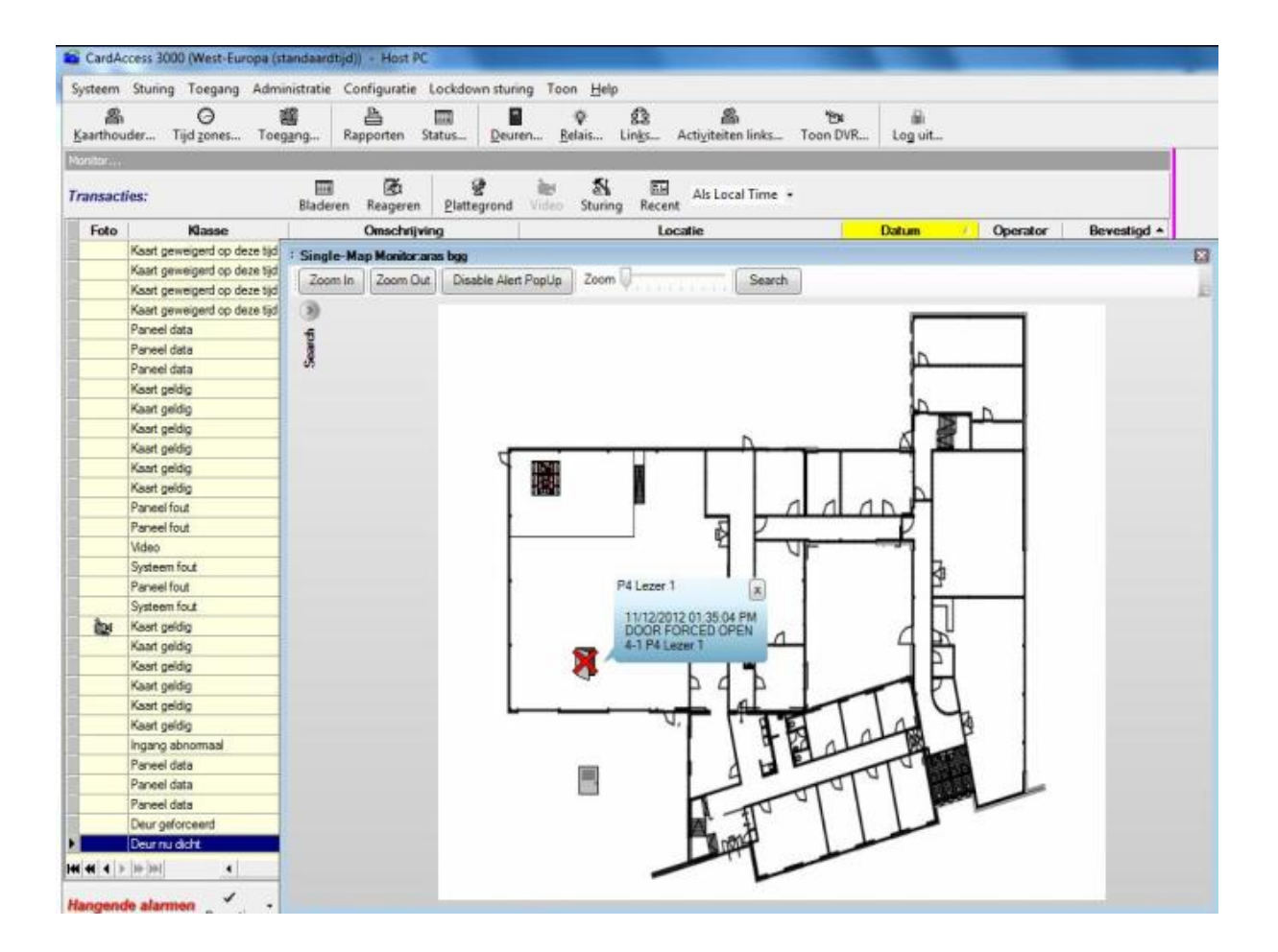

### <span id="page-27-0"></span>**3 API (Application Programming Interface) beschrijving**

### <span id="page-27-1"></span>**3.1 Mogelijkheden API**

- Kaarthouder mutaties
- Deur besturing
- Relais besturing
- Lezer besturing
- Paneel besturing
- Inlist

### <span id="page-27-2"></span>*3.1.1 Configuratie Connection String*

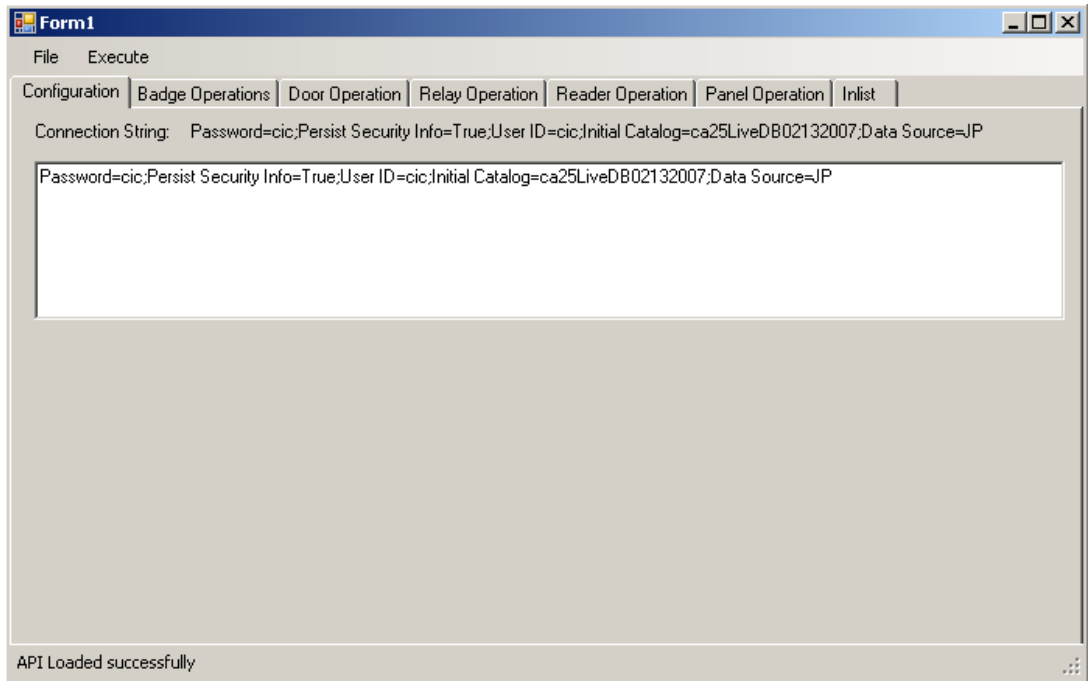

### <span id="page-27-3"></span>*3.1.2 Badge Operation*

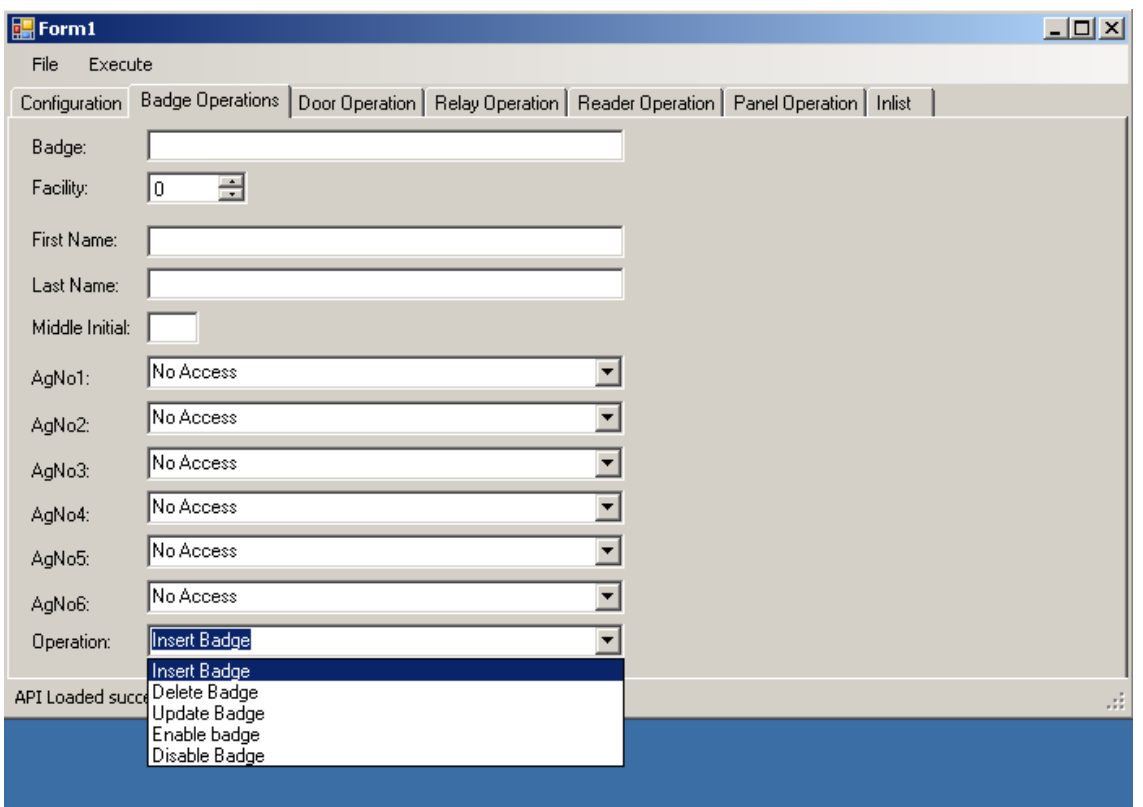

### <span id="page-28-0"></span>*3.1.3 Door Operation*

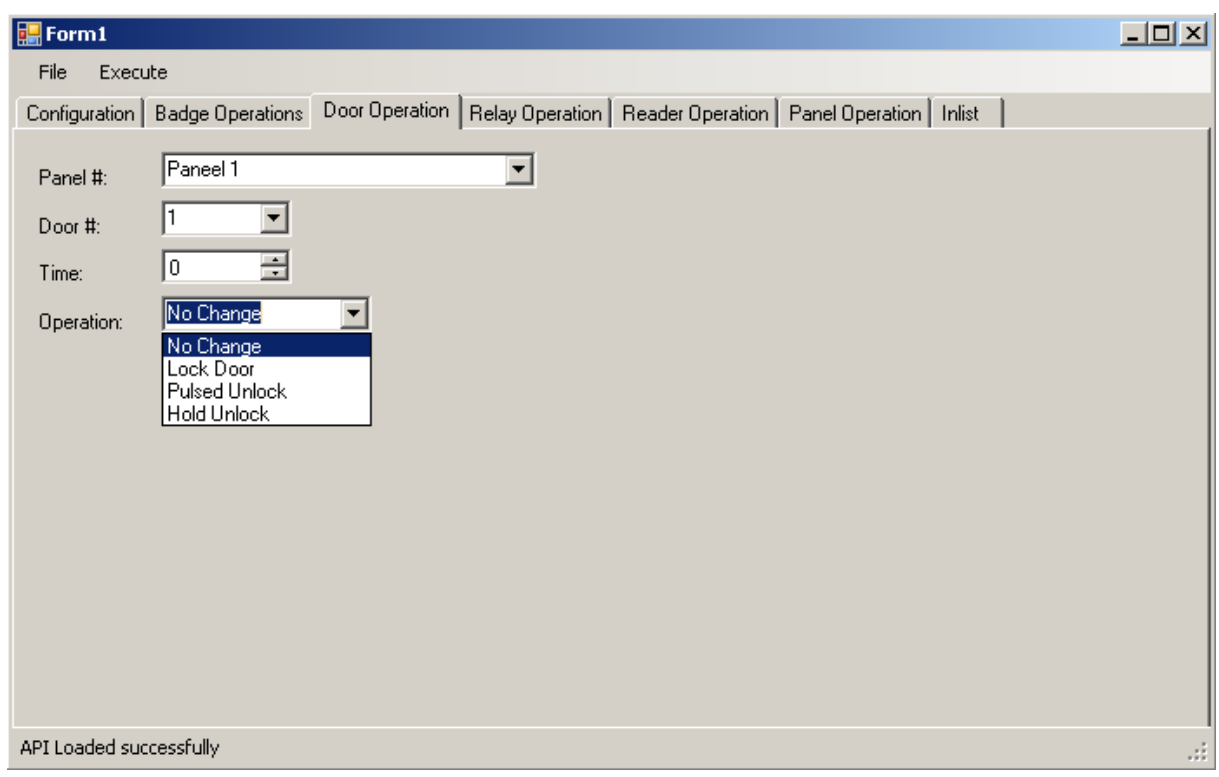

### <span id="page-28-1"></span>*3.1.4 Relay Operation*

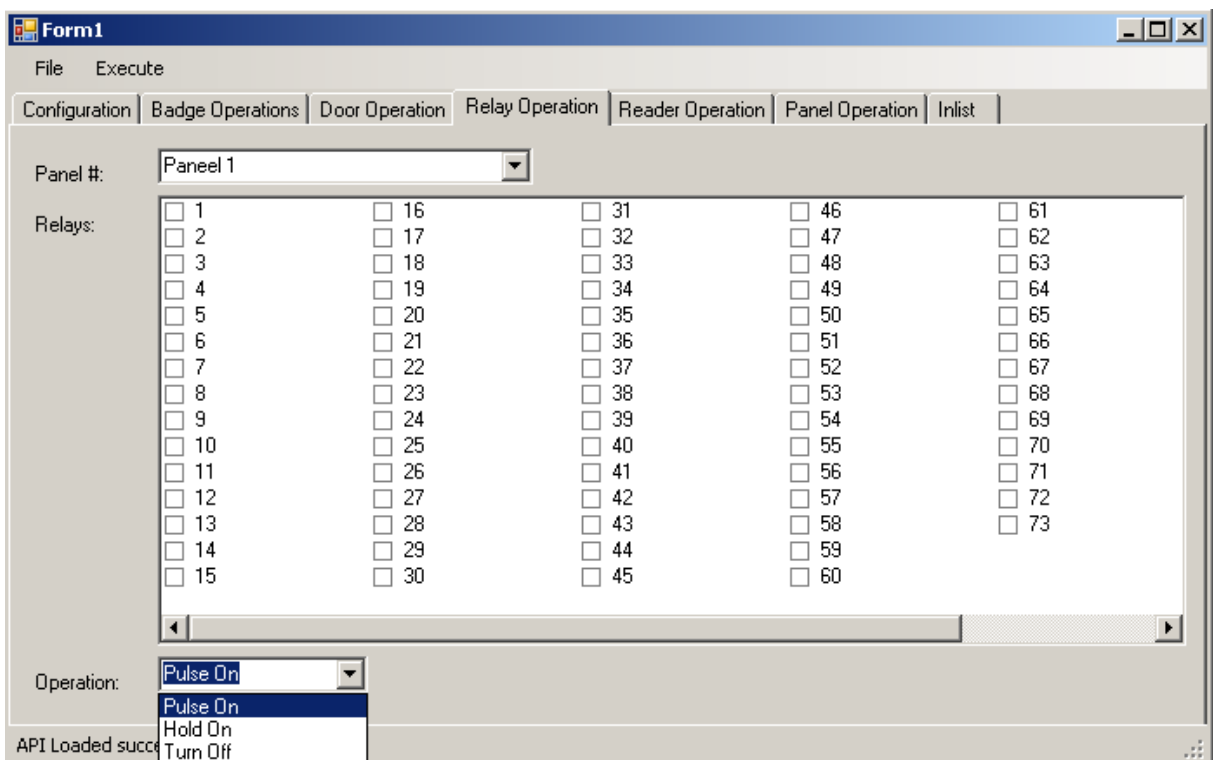

### <span id="page-29-0"></span>*3.1.5 Reader Operation*

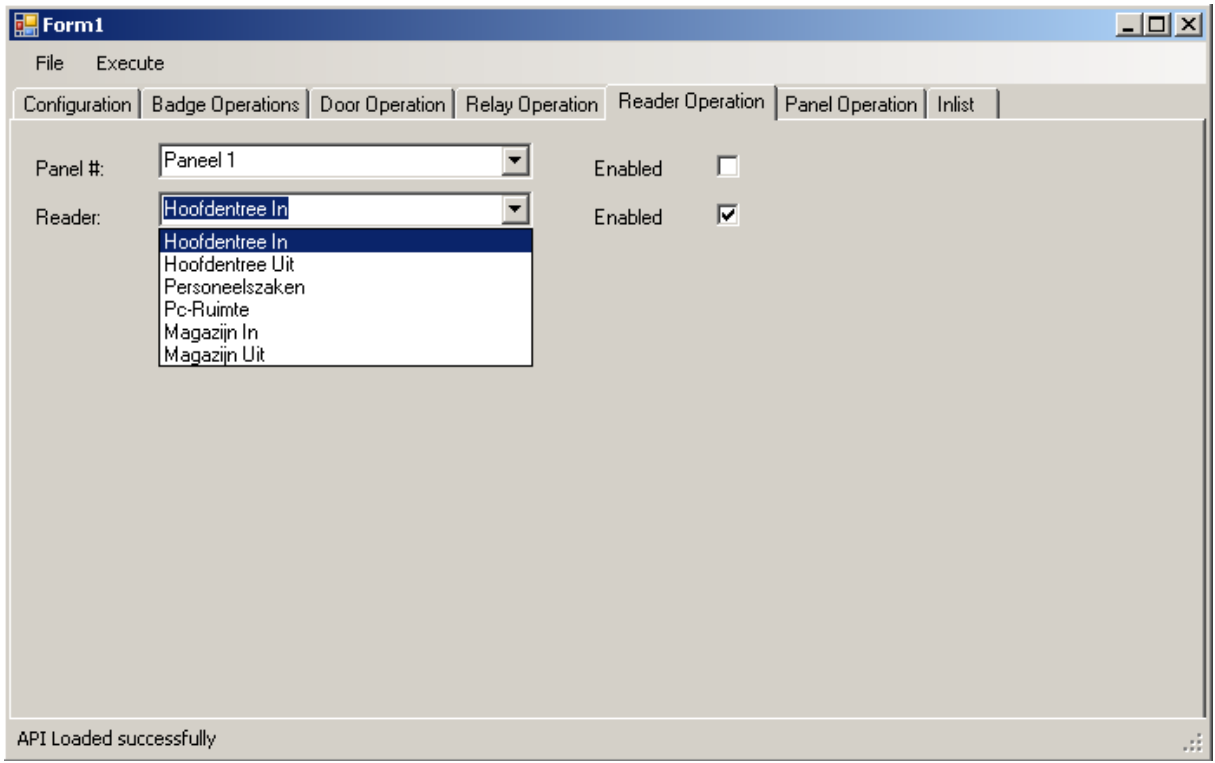

## <span id="page-29-1"></span>*3.1.6 Panel Operation*

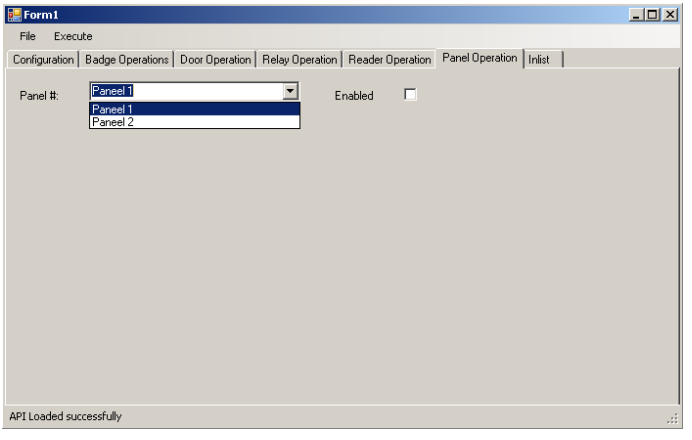

<span id="page-30-0"></span>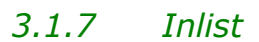

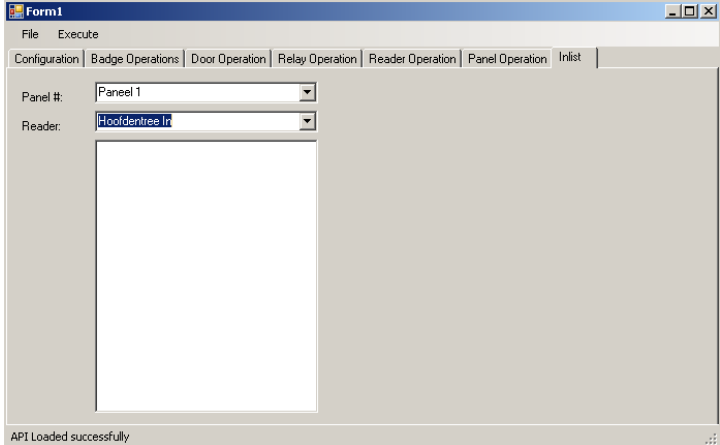

### <span id="page-31-0"></span>**4 Voorbeeld code**

### <span id="page-31-1"></span>*4.1.1 Configuratie Connection String*

The **\_Initca3000** function initializes the ca3000 API for use by the host application.

int \_Initca3000();

#### **Parameters:***.*

#### **Return Values:**

If the function succeeds, the return value is 0.

If the function fails, the return value is a negative number.

#### **See Also:**

*\_DeInitca3000, \_GetConnectStr, \_GetErrorString*

The **\_DeInitca3000** function de-initializes the ca3000 API. This function must be called before unloading the API dll to avoid memory leaks.

int \_Initca3000();

#### **Parameters:**

*N/A*

 **Return Values:** If the function succeeds, the return value is 0.

If the function fails, the return value is a negative number.

#### **See Also:**

*\_Initca3000*

The **\_GetConnectStr** return the connection string that will be used by the API..

int \_GetConnectStr (char\* *CS*, DWORD *CSLen,* Bool *Net*);

#### **Parameters:**

*CS*

Returns the connection string that will be used by the API. *Required field.*

*CSLen*

Length of the allocated space for *CS*. *Required field.*

#### *Net*

Specifies if the calling application is a .Net application or not.

#### **Return Values:**

If the function succeeds, the return value is 0.

If the function fails, the return value is a negative number.

#### **See Also:**

*\_Initca3000, \_GetErrorString*

#### <span id="page-32-0"></span>*4.1.2 Badge Operation*

The **\_BadgeOperation** function adds/deletes/modifies Badges.

Int \_BadgeOperation(WORD *Facility*,

 \_\_int64 *Badge*, char\* *FirstName*, char\* *LastName*, char\* *MI*, WORD *AGNo1*, WORD *AGNo2*, WORD *AGNo3*, WORD *AGNo4*, WORD *AGNo5*, WORD *AGNo6*, WORD *Operation*);

#### **Parameters:**

#### *Facility*

Facility number. Value between 0 – 10. *Required field.*

#### *Badge*

Badge number. Value any positive integer. *Required field.*

*FirstName*

First name*.*

#### *LastName*

Last name*. Required field.*

#### *MI*

Middle initial*.*

*AGNo1 - AGNo6*  Access groups 1 through 6*.*

#### *Operation*

```
Intended operation. Required field.
0 = Add, 1 = Delete 2 = Modify, 3 = Endle
4 = Disable
```
#### **Return Values:**

If the function succeeds, the return value is number of row effected.

If the function fails, the return value is a negative number.

 **See Also:** *\_DeInitca3000, \_GetErrorString*

#### <span id="page-32-1"></span>*4.1.3 Inlist Operation*

The **\_InlistQuery** function returns the list of badges that are IN based on the Panel and Reader.

int **\_InlistQuery** (WORD *Panel*, WORD *Reader*, \_\_int64\* *BadgeList*, WORD\* *ResultSize*);

#### **Parameters:**

#### *Panel*

Panel number. *Required field.*

#### *Reader*

Reader number. *Required field.*

#### *BadgeList*

Pointer to an array*. Required field.*

#### *ResultSize*

Length of the allocated space for *BadgeList.* If the size is smaller than the list, the function will return the actual size of the result set. *Required field.*

#### **Return Values:**

If the function succeeds, the return value is 0.

If the function fails, the return value is a negative number.

#### **See Also:**

*\_DeInitca3000, \_GetErrorString*

#### <span id="page-33-0"></span>*4.1.4 Door Operation*

The **DoorOperation** function allows manual door control.

Int \_DoorOperation(WORD *Panel*, WORD *Door*, WORD *Time*,

WORD *Operation*);

#### **Parameters:**

*Panel*

Panel number. *Required field.*

*Door*

Reader number (1- 8). *Required field.*

#### *Time*

Duration (seconds: 0-59; minutes: 60 – 120 -> 1-60)*. Required field.*

*Operation*

- $1 =$  Lock door
- $2$  = Pulsed unlock
- $3 =$  Hold unlocked

#### **Return Values:**

If the function succeeds, the return value is 0.

If the function fails, the return value is a negative number.

#### <span id="page-33-1"></span>*4.1.5 Relay Operation*

The **RelayOperation** triggers a relay or a group of relays.

Int \_RelayOperation(WORD *Panel*,

 WORD *Operation*, WORD\* *Relays*, WORD *RelayCount* WORD *Time*);

 **Parameters:**

*Panel*

Panel number. *Required field.*

*Operation Required field.*

- $1$  = Pulse On
- $2 =$  Hold On
- $3 =$  Turn Off

#### *Relays*

List of relays that will be acted upon. *Required field.*

#### *RelayCount*

Number of relays in *Relays. Required field.*

*Time*

Used by times relay operations (0..3600 in Seconds)

#### **Return Values:**

If the function succeeds, the return value is 0.

If the function fails, the return value is a negative number.

### <span id="page-34-0"></span>*4.1.6 Reader Operation*

The **ReaderOperation** function enables or disables a reader.

int \_ReaderOperation(WORD *Panel*, WORD *Reader*, BOOLEAN *Enabled*);

#### **Parameters:**

*Panel*

Panel number. *Required field.*

*Reader*

Reader number. *Required field.*

*Enable*

Value *True* or *False* to enable/disable reader. *Required field.*

#### **Return Values:**

If the function succeeds, the return value is 0.

If the function fails, the return value is a negative number.

#### <span id="page-34-1"></span>*4.1.7 Panel Operation*

The **\_PanelOperation** function enables or disables a panel.

```
int _PanelOperation(WORD Panel,
                       BOOL Enabled);
```
#### **Parameters:**

*Panel*

Panel number. *Required field.*

*Enabled* Status. *Required field.*

#### **Return Values:**

If the function succeeds, the return value is 0.

If the function fails, the return value is a negative number.

#### <span id="page-35-0"></span>*4.1.8 Input Operation*

The **\_InputOperation** function enables or disables an input.

int \_InputOperation(WORD *Panel*, WORD *Input*);

#### **Parameters:**

*Panel*

Panel number. *Required field.*

*Input*

Input number. *Required field.*

#### **Return Values:**

If the function succeeds, the return value is Input Status.

If the function fails, the return value is a negative number.

#### <span id="page-35-1"></span>*4.1.9 T&A Operation*

The **TAQuery** function returns the Time and Attendance record for a badge.

int \_TAQuery(WORD *Facility*,

 \_\_int64 *Badge*, SYSTEMTIME *StartTime*, SYSTEMTIME *EndTime*, SYSTEMTIME\* *TimeList*, WORD\* *ResultSize*);

#### **Parameters:**

*Facility*

Panel number. *Required field.*

#### *Badge*

Badge number. *Required field.*

#### *StartTime*

Start of time range to report on. *Required field.*

#### *EndTime*

End of time range to report on. *Required field.*

#### *TimeList*

List of time pairs for T&A activity with in *StartTime* and *EndTime* range. *Required field.*

#### *ResultSize*

Site of allocated space for *TimeList*. If the size is smaller than the actual result set then the actual result size is reported. *Required field.*

#### **Return Values:**

If the function succeeds, the return value is 0.

If the function fails, the return value is a negative number.